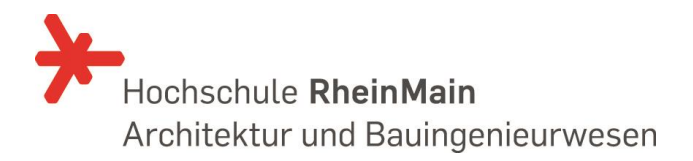

# **Umgang mit Starkniederschlägen in Hessen**

(KLIMPRAX Arbeitspaket 2.1)

# **1.Zwischenbericht**

(Berichtszeitraum: August 2015 bis Oktober 2015)

für das Fachzentrum Klimawandel Hessen

Hochschule RheinMain Fachbereich Architektur und Bauingenieurwesen

Arbeitsgruppe "Starkregen und Sturzfluten" am Wasserbaulaboratorium

Ernesto Ruiz Rodriguez Lisa Trost

Wiesbaden, 27. Oktober 2015

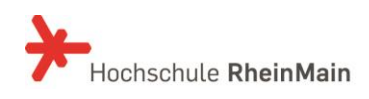

## Inhalt

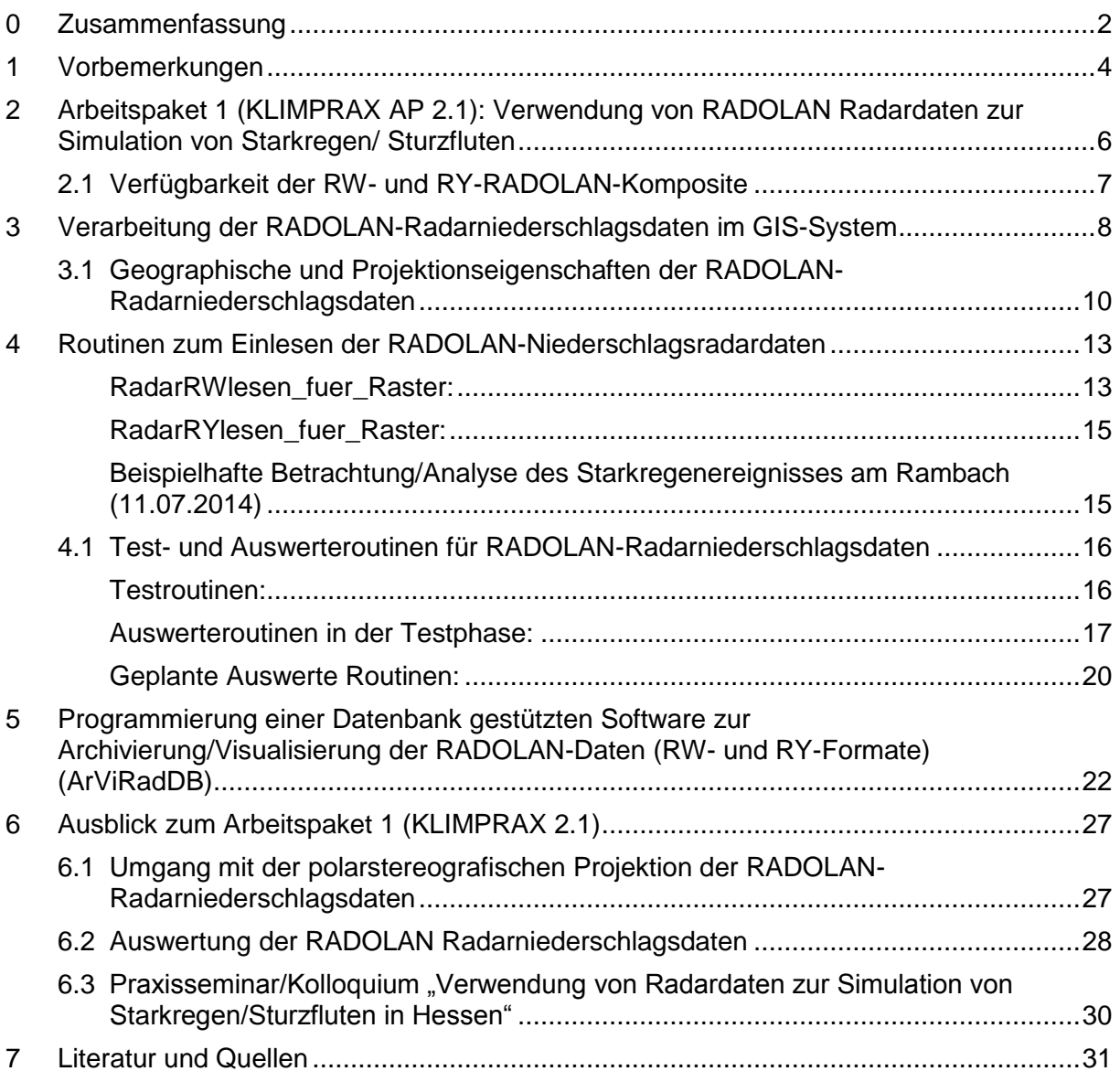

## Anlagen

- 1 Tabelle der DWD-RADOLAN-Produkte
- 2 Häufigkeitsanalyse aus RADOLAN-RW-Daten Jahre 2005-2014 für das LAND **HESSEN**
- 3 Beispielhafte Auswertung von RADOLAN-RY-Daten für das Starkregenereignis am 11.07.2015 im Einzugsgebiet des Rambaches im Wiesbaden
- 4 Zeitplanung und Arbeitsschritte des Projektes

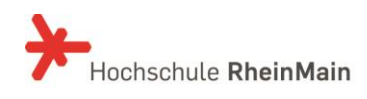

Zwischenbericht: Umgang mit Starkniederschlägen in Hessen 27. Oktober 2015/ Seite 2

#### <span id="page-2-0"></span>**0 Zusammenfassung**

Der vorliegende Zwischenbericht kann aufgrund der bisherigen, sehr kurzen Bearbeitungszeit (1. August 2015 bis Oktober 2015) nur den Stand der vorbereitenden Arbeiten zu Arbeitspaket 1 zwischen dem Projektantrag im Januar 2015 und dem September/Oktober 2015 zeigen.

Nach derzeitiger Einschätzung sind die, an den Niederschlagsstationen angeeichten RW-RADOLAN-Komposite mit einer zeitlichen Auflösung von 1 h und die RY-RADOLAN-Komposite mit einer zeitlichen Auflösung von 5 Minuten, eine gute Datengrundlage für eine instationäre, 2-dimensionale Abflusssimulation von Starkniederschlägen. Die Radarniederschlagsdaten geben den instationären Intensitätsverlauf konvektiver Niederschläge, d.h. die Intensitätsverteilung über dem Einzugsgebiet, die Zugrichtung und die Zuggeschwindigkeit einer Regenfront, sehr gut wieder. Die RADOLAN-Komposite, mit einer räumlichen Auflösung von 1km x 1km, sind den bislang häufig verwendeten stationären, statischen Niederschlägen aus den Niederschlagsstationen oder aus dem KOSTRA-DWD-Raster (8,45 km x 8,45 km) überlegen.

Als Grundwerkzeuge zur Bearbeitung der Arbeitspakete des Projektes wurde eine Vielzahl von Routinen zur einfachen und zeitsparenden Verarbeitung der im Binärformat vorliegenden RADOLAN-Radarniederschlagsdaten programmiert und, anhand der kostenfreien RW-Radarniederschlagsdaten und angeforderten RY-Radarniederschlagsdaten getestet. Um die Akzeptanz für die RADOLAN-Radardaten bei den Modellierern zu steigern, wurde ein ArcGIS®-kompatible Schnittstelle als Ausgabe- und Ergebnisformat gewählt. Die Grundwerkzeuge helfen den Aufbereitungsaufwand von Radardaten für eine Simulation zur reduzieren.

Nach Abschluss des Arbeitspaketes 1 und nach der Präsentation der Ergebnisse im Rahmen eines Praxisseminars ist beabsichtigt, die verwendeten Werkzeuge anderen Nutzern zur Verfügung zu stellen.

Zum jetzigen Projektzeitpunkt werden die aus den Testläufen erzielten Ergebnisse fachlich nicht interpretiert. Dies gilt besonders für die in Kapitel [4.1](#page-16-0) und Anlage 2 gezeigten Häufigkeitsverteilungen der Starkniederschläge sowie für die Verteilung der Niederschlagsmaxima in Hessen. Dort sind noch Schwächen bei der Aneichung und bei der Abschattungskorrektur der RADOLAN-Daten (Stand 2014) zu erkennen. Erst nach Bereitstellung der nochmalig überrechneten, historischen RADOLAN-Daten durch den DWD und nach Auswertung dieser, soll eine abschließende

Beurteilung der DWD-RADOLAN-Daten hinsichtlich ihrer Eignung zur Modellierung erfolgen.

Zur Archivierung, Analyse und Visualisierung der historischen RADOLAN-Radarniederschlagsdaten wurde eine Datenbank gestützte Software (ArViRadDB) konzipiert und programmiert. Mit ArViRadDB lassen sich die historischen RADOLAN-Niederschlagsdaten nach Starkniederschlagsereignissen durchsuchen und das erstellte Datenkollektiv von Starkniederschlägen für die spätere Nutzung archivieren.

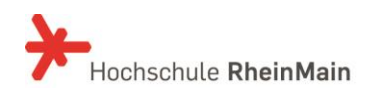

Zwischenbericht: Umgang mit Starkniederschlägen in Hessen 27. Oktober 2015/ Seite 4

#### <span id="page-4-0"></span>**1 Vorbemerkungen**

Ziel des Projekts "Umgang mit Starkniederschlägen in Hessen" ist die Erarbeitung von Bausteinen zur Optimierung des Umgangs mit Starkregenereignissen in Hessen. Obwohl jährlich wiederkehrende konvektive Starkniederschläge beachtliche Schäden an privaten Vermögen, an öffentlicher Infrastruktur und auf den landwirtschaftlich genutzten Flächen verursachen, gibt es anders als bei den Hochwasserereignissen an mittleren und großen Flusssystemen, keine vergleichbaren Konzepte und Initiativen zur Reduzierung der Schäden. Im Rahmen der Erstellung der Hochwasserrisikomanagementpläne wurden durch Starkniederschläge entstehende Gefährdungen ausgeblendet. Etwa 50 % der Überflutungsschäden – so zeigen die Erfahrungen aus extremen Niederschlagsereignissen und der Versicherungswirtschaft – werden durch lokale Sturzfluten und Hangabflüsse, die nicht in direktem Zusammenhang mit der Ausuferung eines oberirdischen Gewässers stehen, verursacht. Auf kommunaler Ebene wird die Starkregen-Problematik aus diesem Grund derzeit verstärkt diskutiert.

Im Rahmen dieses Projektes sollen sowohl wissenschaftliche Erkenntnisdefizite als auch Vollzugs- und Instrumentendefizite im Umgang mit Starkniederschlägen identifiziert werden.

Alle Arbeitsschritte des Projektes "Umgang mit Starkniederschlägen in Hessen" sind in das KLIMPRAX-Projekt der HLUG integriert.

Im Bearbeitungszeitraum vom 1. August 2015 bis 31. Juli 2019 sind folgende Arbeitspakete vorgesehen:

Arbeitspaket 1 (KLIMPRAX AP 2.1): Verwendung von Radardaten zur Simulation von Starkregen/Sturzfluten für kleine Einzugsgebiete. Für dieses Arbeitspaket wird eine Zusammenarbeit mit dem Deutschen Wetterdienst angestrebt. In einer ersten gemeinsamen Besprechung am 19.08.2015 konnten wir der RADOLAN Arbeitsgruppe des DWD unser Projekt und unsere Arbeitsziele erläutern. Das nächste Abstimmungsgespräch ist für den Dezember 2015 geplant.

Arbeitspaket 2 (KLIMPRAX AP 2.2): Überprüfung und Anpassung von Modelansätzen zur Ermittlung des abflusswirksamen Niederschlags bei Starkregen.

Arbeitspaket 3 (KLIMPRAX AP 2.3): Überprüfung und Anpassung der hydraulischen Ansätze zur Berechnung des Oberflächenabflusses bei Starkregen/Sturzfluten an steilen Hängen.

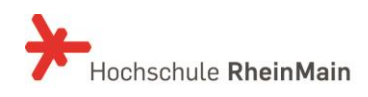

Arbeitspaket 4 (KLIMPRAX AP 2.3): Instationäre, 2-dimensionale Modellierung des Oberflächenabflusses bei Starkniederschlägen.

Arbeitspaket 5 (KLIMPRAX 2.4): Erarbeitung von Starkregen-Gefahrenkarten für das Land Hessen.

Arbeitspaket 6 (KLIMPRAX 2.4): Modell-/Pilotprojekte "Umgang mit Starkniederschlägen in Hessen".

Die Arbeiten der Arbeitsgruppe "Starkregen und Sturzfluten" werden durch Studienarbeiten des Master Studiengangs "Umweltmanagement und Stadtplanung in Ballungsräumen" (UMSB) unterstützt. Die organisatorische Abwicklung innerhalb der Hochschule und die Betreuung sind durch Prof. Dr. Ernesto Ruiz Rodriguez und Frau B.Eng. Lisa Trost gesichert. Eine partnerschaftliche Betreuung durch das HLUG und den DWD ist möglich und wird ausdrücklich erwünscht.

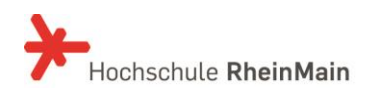

#### <span id="page-6-0"></span>**2 Arbeitspaket 1 (KLIMPRAX AP 2.1): Verwendung von RADOLAN Radardaten zur Simulation von Starkregen/ Sturzfluten**

Der Intensitätsverlauf konvektiver Niederschläge, d.h. die Intensitätsverteilung über dem Einzugsgebiet, die Zugrichtung und die Zuggeschwindigkeit einer Regenfront, werden bei aktuellen Niederschlags-Abfluss-Simulationen/Modellierungen nicht berücksichtigt. Lokale Belastungsspitzen, die sich aus der Intensitätsverteilung in Verbindung mit der Zugrichtung und der Zuggeschwindigkeit ergeben, können mit Hilfe der stationären Niederschlagsstationen nur selten erfasst werden.

Im Rahmen der RADOLAN- (Routineverfahren zur Online-Aneichung der Radarniederschlagsdaten mit Hilfe von automatischen Bodenniederschlagsstationen (Ombrometer)) und RADVOR-OP- (Radargestützte, zeitnahe Niederschlagsvorhersage für den operationellen Einsatz) Projekte des DWD sind Radarprodukte entstanden, die geeignet sind, die Simulation von Starkregen/Sturzfluten, besonders in kleinen Einzugsgebieten, entscheidend zu verbessern.

Der Deutsche Wetterdienst (DWD) speichert im Rahmen des RADOLAN-Projektes seit Juni-2005 bis heute (DWD-Intern, ältere Aufzeichnungen als Juni 2005) Radarniederschlagsaufzeichnungen und stellt diese in verschiedenen Formaten und zu verschiedenen Konditionen zur Verfügung (vgl. Anlage 1).

Der Deutsche Wetterdienst ist ständig bemüht die Qualität der RADOLAN-Radarniederschlagsdaten durch Weiterentwicklung der Aneichverfahren und der Abschattungskorrekturen zu optimieren. Die aktuell verfügbaren RADOLAN-Datensätze entsprechen dem Bearbeitungsstand von Sommer 2014. Der DWD überrechnet zurzeit alle historischen RADOLAN-Daten mit dem weiterentwickelten Aneich- und Abschattungskorrekturen. Bei einem ersten Abstimmungsgespräch beim Deutschen Wetterdienst hat man uns in Aussicht gestellt, Teile der neu überrechneten RADOLAN-Daten für die Projektbearbeitung zur Verfügung zu stellen.

Zum derzeitigen Projektstand wird davon ausgegangen, dass die räumliche und zeitliche Auflösung der Radarniederschlagsdaten (vgl. [2.1\)](#page-7-0) bei aktueller "Qualität" eine deutlich bessere Datengrundlage zur Modellierung von Niederschlags-Abfluss-Prozessen darstellen, als die bisher in der Regel verwendeten stationären, statischen Niederschläge aus den Niederschlagsstationen oder aus dem KOSTRA-DWD-Raster (8,45 km x 8,45 km).

Zum jetzigen Zeitpunkt wird im Projekt die Nutzung der RADOLAN-RW- und RADOLAN-RY-Komposite besonders untersucht.

### <span id="page-7-0"></span>**2.1 Verfügbarkeit der RW- und RY-RADOLAN-Komposite**

Aus der Überlagerung der Radarniederschlagsdaten aus den 17 Radarstandorten des DWD ergeben sich RADOLAN-Komposite für die Fläche der Bundesrepublik Deutschland (900km x 900km) mit einer räumlichen Auflösung von 1km x 1km Auflösung.

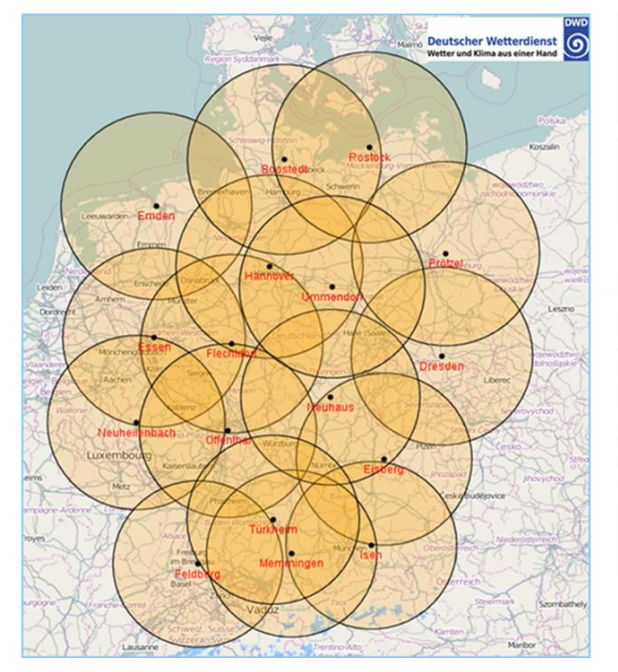

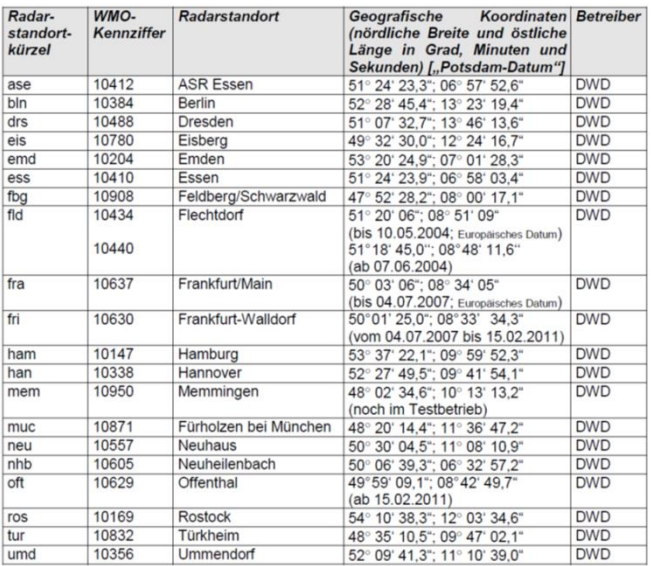

#### *Standorte der DWD Wetterradarstationen*

Die **RW-RADOLAN-Komposite** haben eine zeitliche Auflösung von 1 h und stellen an den Niederschlagsstationen angeeichte Niederschlagssummen in 1/10 mm/h Genauigkeit zur Verfügung (vgl. Anlage 1). Die RW-RADOLAN-Komposite sind frei verfügbar und stehen auf dem FTP-Server des DWD [\(ftp://ftp-cdc.dwd.de/pub/CDC/\)](ftp://ftp-cdc.dwd.de/pub/CDC/) zum freien Download zur Verfügung.

Die **RY-RADOLAN-Komposite** haben eine zeitliche Auflösung von 5 Minuten und stellen die Niederschlagssummen in 1/100 mm/h Genauigkeit zur Verfügung (vgl. Anlage 1). Die RY-RADOLAN-Komposite werden nach Konsistenzprüfung durch den DWD gegen eine Nutzungsgebühr bereitgestellt.

Beide Radarprodukte (RW und RY) sind als Binär-RADOLAN-Kompositformat Version 2.3 [5] gespeichert.

#### <span id="page-8-0"></span>**3 Verarbeitung der RADOLAN-Radarniederschlagsdaten im GIS-System**

Neben der Qualität der Niederschlagsradardaten sind

- die Kosten für die Beschaffung der Radarniederschlagsdaten und
- der Aufbereitungsaufwand für die Simulation

für Modellierer/Ingenieurbüros ausschlaggebend für deren Verwendung.

Ingenieurbüros bearbeiten Projekte aufgrund der marktüblichen Ausschreibungsbedingungen und der starken Konkurrenzsituation in einem sehr engen Finanzrahmen.

Die aktuell angebotenen Radarprodukte benötigen einen zu großen Aufbereitungsaufwand, um diese für die Simulation von Starkregen und Sturzfluten in kleinen Einzugsgebieten nutzen zu können.

Keines der aktuell verfügbaren Programmsysteme zur Visualisierung (Erstellung von Bilddateien (jpeg, png) oder Animationsdateien (mpeg, avi) der Radarniederschlagsdaten:

- **KONRAD** bzw. **webKONRAD** ist nur über den Zugang des Feuerwehrinformationssystems (FEWIS) zu erreichen und steht Ingenieurbüros nicht zur Verfügung.
- **IDLRaBiD 5.0** ist eine interne Software des DWD und steht seit März 2015 der Fachöffentlichkeit zur Verfügung.
- **WaWIS** steht nur Behörden zur Verfügung, die im Rahmen des Katastrophenschutzes tätig sind.
- **NinJo 1.7** kann als Lizenzprodukt erworben werden. Auf das Ingenieurbüro kämen Lizenz- und Installationskosten, welche sich im 5-stelligen Bereich bewegen, zu. Für Forschungsinstitutionen fallen die Lizenzkosten weg. Es verbleiben jedoch Installationskosten von ca. 5.000 Euro. Eine Betrachtung von konvektiven Fronten über mehrere Tage hinweg ist für ausgewählte Zeitabschnitte möglich.
- Python-Skript Bibliothek "wradlib". Hier muss jedes einzelne RW-Komposit eingelesen und visualisiert werden. Natürlich wird dies durch geeignete wradlib utility functions (Batch-Routinen zur Verarbeitung vieler RW-Komposite) erleichtert. Der Gesamtaufwand zur Visualisierung ist dennoch erheblich.

erlaubt DWD-RADOLAN-Daten in ein für eine anschließende Simulation geeignetes Format einzulesen. Für die Ermittlung

der Niederschlagsmenge eines Bildpunktes muss der Umweg über die Umrechnung des Farbwertes gegangen werden. Um den richtigen Raumbezug der Bilddatei herzustellen, muss diese zusätzlich geokodiert werden.

Lediglich die Python-Skript-Bibliothek hat in ihrer Programmstruktur Routinen vorgesehen um RADOLAN-Daten in ein GIS-kompatibles Format einzulesen. Diese sind aber bis heute nicht realisiert oder noch nicht veröffentlich worden.

Alle aktuell genutzten Simulationsmodelle zur Simulation von Starkregen und Sturzfluten besitzen GIS-Schnittstellen. Diese erleichtern das Aufbereiten der benötigten Gelände- und Nutzungsmodelle. Über diese Schnittstellen ist wiederum das Visualisieren der Simulationsergebnisse im richtigen Raumbezug leicht möglich.

Daraus leitet sich ein wichtiges Projektziel ab:

Arbeitsziel unterstützt durch Studienarbeiten: Entwurf und Umsetzung von Werkzeugen zur Aufbereitung der DWD-RADOLAN-Komposit-Raster in GIS kompatiblen Formate zur Simulation von Starkregen in kleinen Einzugsgebieten.

> Im Kapitel [4](#page-13-0) werden die bisherigen Arbeiten zur Realisierung dieses Projektzieles erläutert.

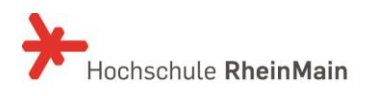

#### <span id="page-10-0"></span>**3.1 Geographische und Projektionseigenschaften der RADOLAN-Radarniederschlagsdaten**

Die RADOLAN-RW- und RY-Komposite liegen in polarstereografischer Projektion vor. Die Projektionsebene schneidet die Erdkugel bei 60,0° Nord und ist parallel zum 10,0° West-Meridian ausgerichtet. Als Referenzsystem wurde die Erde als Kugel mit einem Radius von 6370,04 km ohne Abflachung zugrunde gelegt.

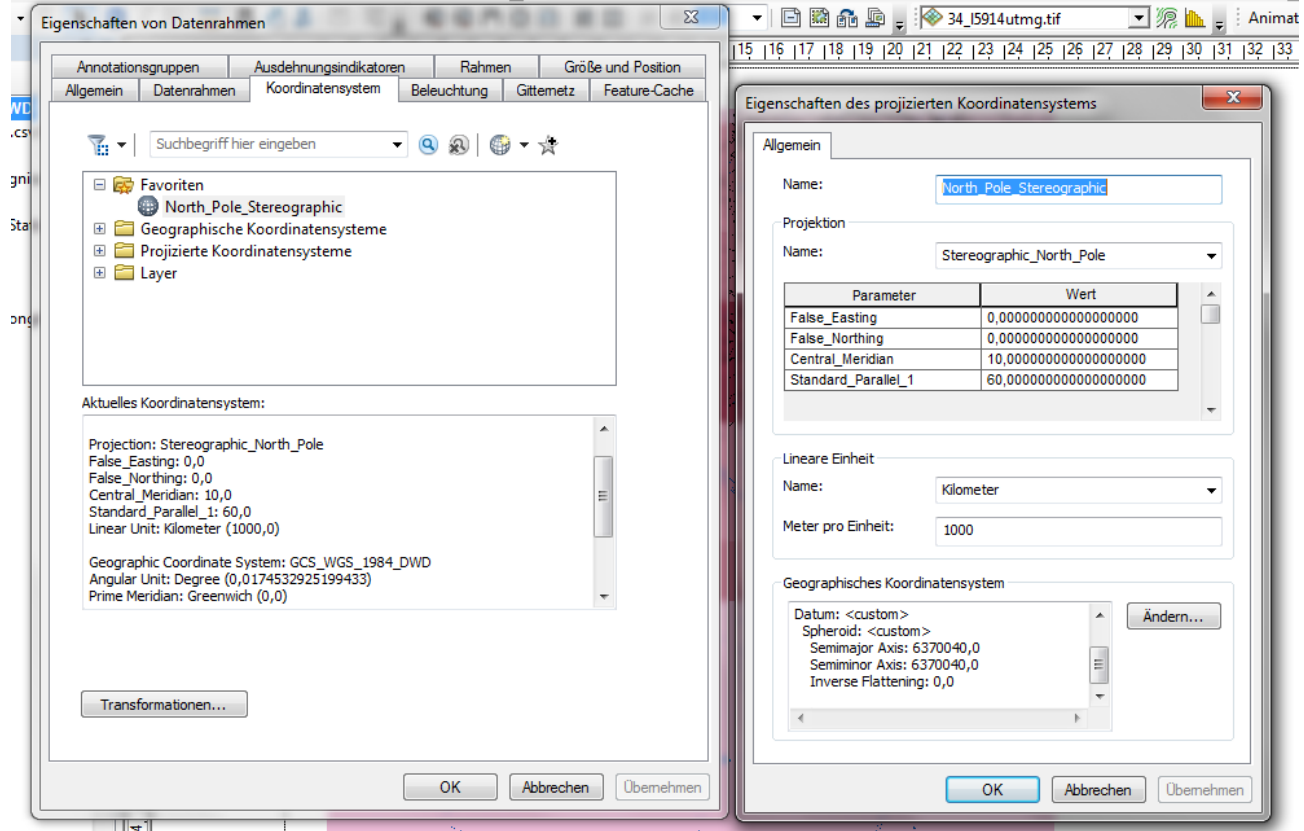

*Definitionen der polarstereografischen Projektion den RADOLAN Komposite in ArcGIS®*

Der Flächenschwerpunkt (Mittelpunkt) des RADOLAN-Komposits liegt bei  $\lambda_M = 9.0^\circ$  West und Nord  $\varphi_M = 51^\circ$  Nord. Es besitzt eine Größe von 900 km x 900 km und hat in der Projektion eine äquidistante Rasterung von 1,0 km (siehe auch [4], [5]). Der Ursprung der kartesischen Koordinaten (0km, 0km) ist im Südwesten des RADOLAN-Komposits definiert.

In den bereit gestellten binären RADOLAN RW- und RY-Kompositformaten (vgl. Kapitel [2.1\)](#page-7-0) müssen die Datensätze mit den Niederschlagssummen vom lokalen Koordinatenursprung im Südwesten nach Nord-Ost eingelesen werden.

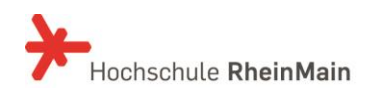

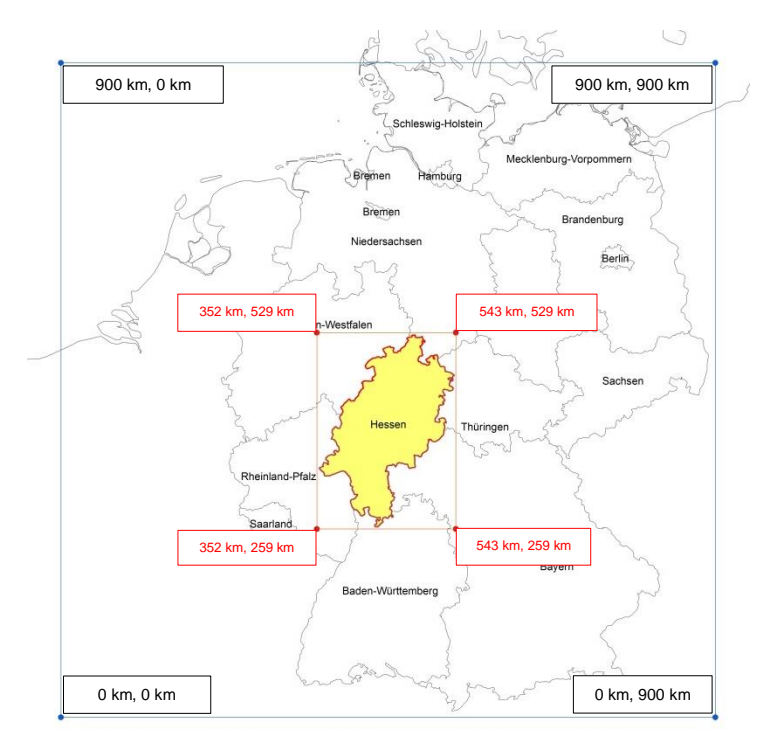

*Nationales RADOLAN-Komposit (900 km x 900 km), projizierte kartesische Koordinaten, lokaler Koordinatenursprung*

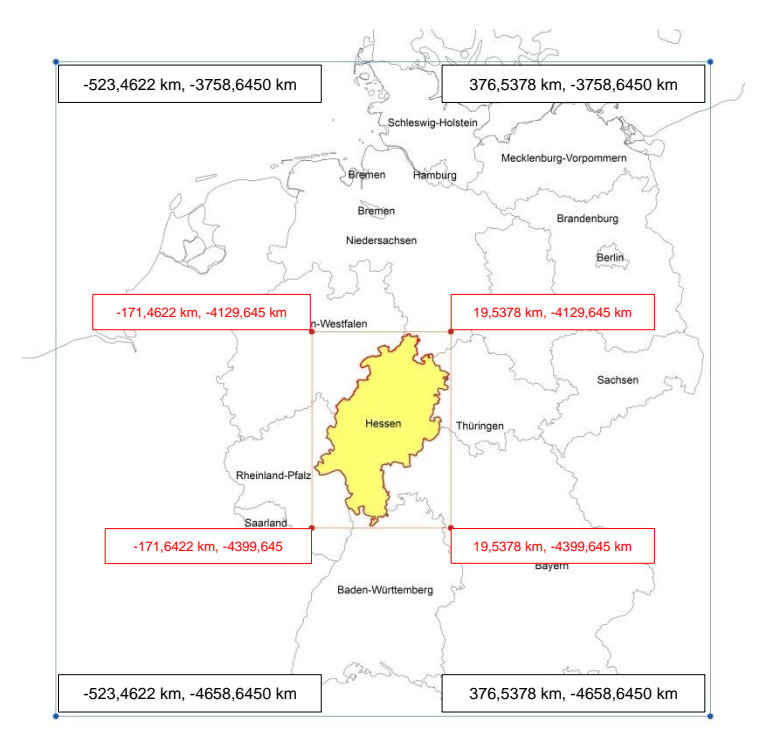

*Nationales RADOLAN-Komposit (900 km x 900 km), projizierte kartesische Koordinaten, Koordinatenursprung im Nordpol (λ=10° West und φ=90° Nord)*

Im Rahmen des ersten Abstimmungsgesprächs mit dem DWD wurde uns mitgeteilt, dass der DWD beabsichtigt, das RADOLAN-Raster nach Osten zu verschieben damit die Fläche der BRD eher im Zentrum des RADOLAN-Rasters liegt. Diese

Tatsache muss bei der weiteren Projektbearbeitung beachtet werden.

Mit Hilfe folgender Beziehungen lassen sich die projizierten polarstereografischen kartesischen Koordinaten in geografische Koordinaten umrechnen (mit  $\lambda_0=10^\circ$ E und  $\varphi_0=60^\circ$ N, R=6370,04 km):

$$
\lambda = \tan^{-1}\left(\frac{-x}{y}\right) + \lambda_o
$$

$$
\varphi = \sin^{-1}\left(\frac{R^2 \cdot (1 + \sin \varphi_0)^2 - (x^2 + y^2)}{R^2 \cdot (1 + \sin \varphi_0)^2 + (x^2 + y^2)}\right)
$$

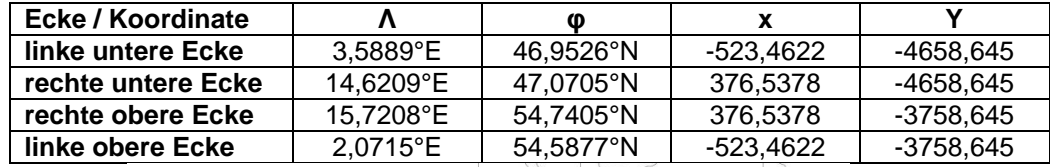

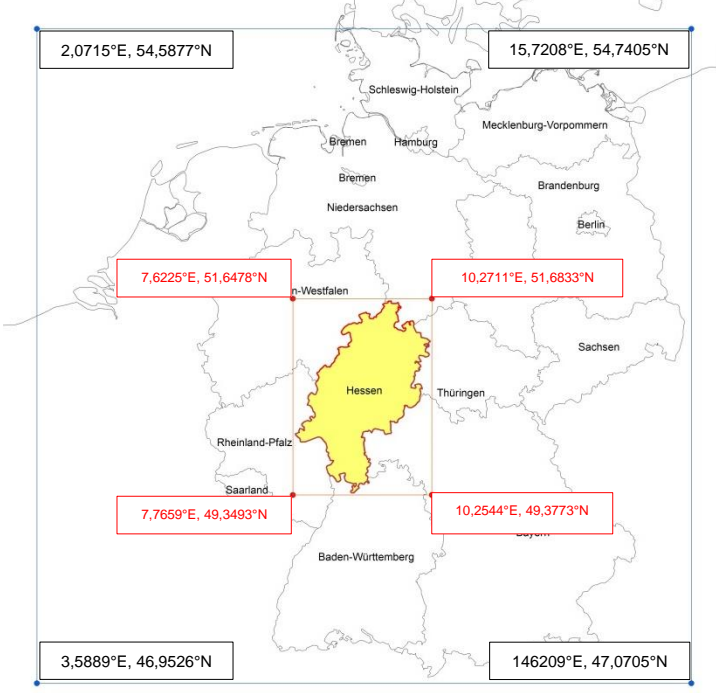

*Nationales RADOLAN-Komposit (900 km x 900 km), geografische Koordinaten*

Umgekehrt lassen sich aus den geografischen Koordinaten die projizierten polarstereografischen kartesischen Koordinaten x und y wie folgt berechnen:

$$
M(\varphi) = \frac{1 + \sin \varphi_0}{1 + \sin \varphi}
$$

$$
x = R \cdot M(\varphi) \cdot \cos \varphi \cdot \sin(\lambda - \lambda_0)
$$

$$
y = -R \cdot M(\varphi) \cdot \cos \varphi \cdot \cos(\lambda - \lambda_0)
$$

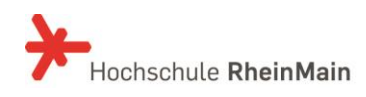

#### <span id="page-13-0"></span>**4 Routinen zum Einlesen der RADOLAN-Niederschlagsradardaten**

Unbedingte Voraussetzung für die Nutzung der RADOLAN-Radarniederschlagsdaten ist die Möglichkeit, die RADOLAN-Binärdateien einzulesen und diese in ein für die Weiterverarbeitung geeignetes Format speichern zu können. Die nachfolgend beschriebenen Einleseroutinen sind in der Lage einzelne RADOLAN-Binärdateien zu öffnen und, entsprechend der Beschreibung des Kompositformats Version 2.3 [5], in ArcGIS kompatible ASCII-Dateien umzuwandeln.

Als Programmiersprache wurde PASCAL bzw. Delphi XE7 der Fa. Embarcadero® verwendet. Um die Einleseroutinen unabhängig von der verwendeten Rechnerplattform und der verwendeten Betriebssystemversion verwenden zu können, laufen die Einleseroutinen im 32-Bit Kommandozeilen Modus (Eingabeaufforderung).

Folgende Einleseroutinen wurden programmiert:

#### <span id="page-13-1"></span>**RadarRWlesen\_fuer\_Raster:**

Die Routine RadarRWLesen\_fuer\_Raster öffnet und liest eine RADOLAN-RW-Binärdatei:

raa01-rw\_10000-1407111350-dwd---bin.gz und erstellt eine ArcGIS kompatible ASCII-Datei: raa01-rw\_10000-1407111350-dwd---asc.asc .

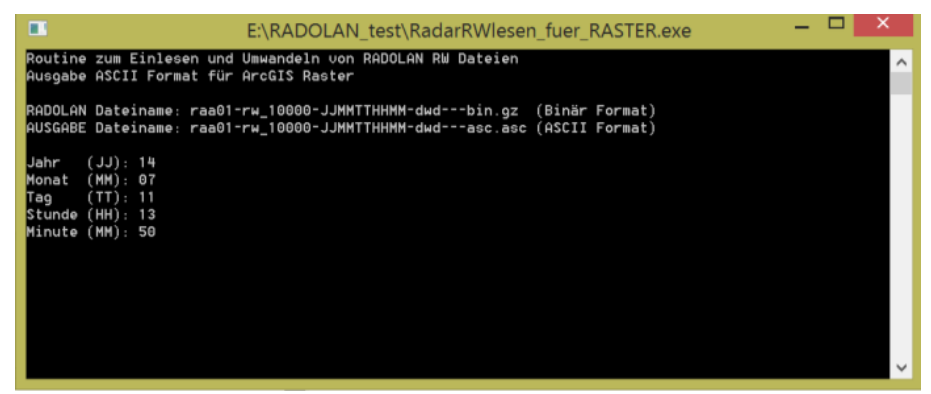

*Eingabemaske RadarRWlesen\_fuer\_Raster im 32-Bit Kommandozeilen Modus*

Bei der Erstellung der ArcGIS kompatiblen Dateien wird der im RADOLAN-Raster definierte Koordinatenursprung im Südwesten (unten links) entsprechend des ArcGIS-Formates nach Nordwesten versetzt (oben links). D.h. die Reihenfolge der Datensätze wird von Norden nach Süden gedreht (geflippt). Als NODATA\_VALUE wird der Wert 2500 gesetzt.

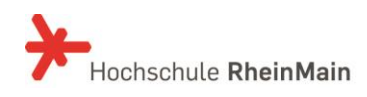

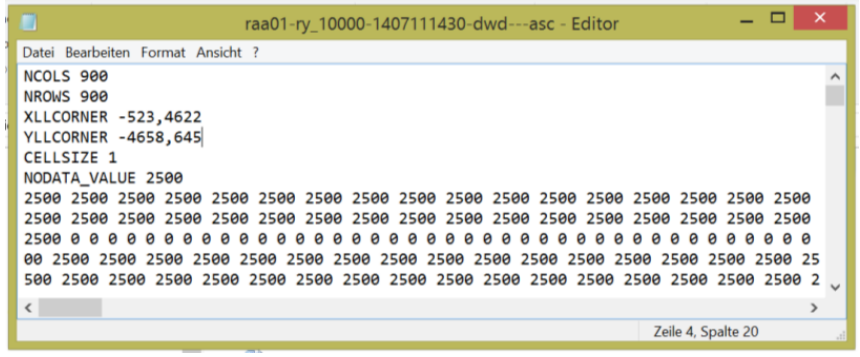

*ArcGIS® kompatible ASCII-Raster-Datei*

Die in ASCII-Format umgewandelten RADOLAN-Dateien lassen sich über den ArcGIS-Werkzeugkasten problemlos als Raster-Datensatz einlesen und nach dem Definieren der Legende vor jedem Kartenhintergrund darstellen.

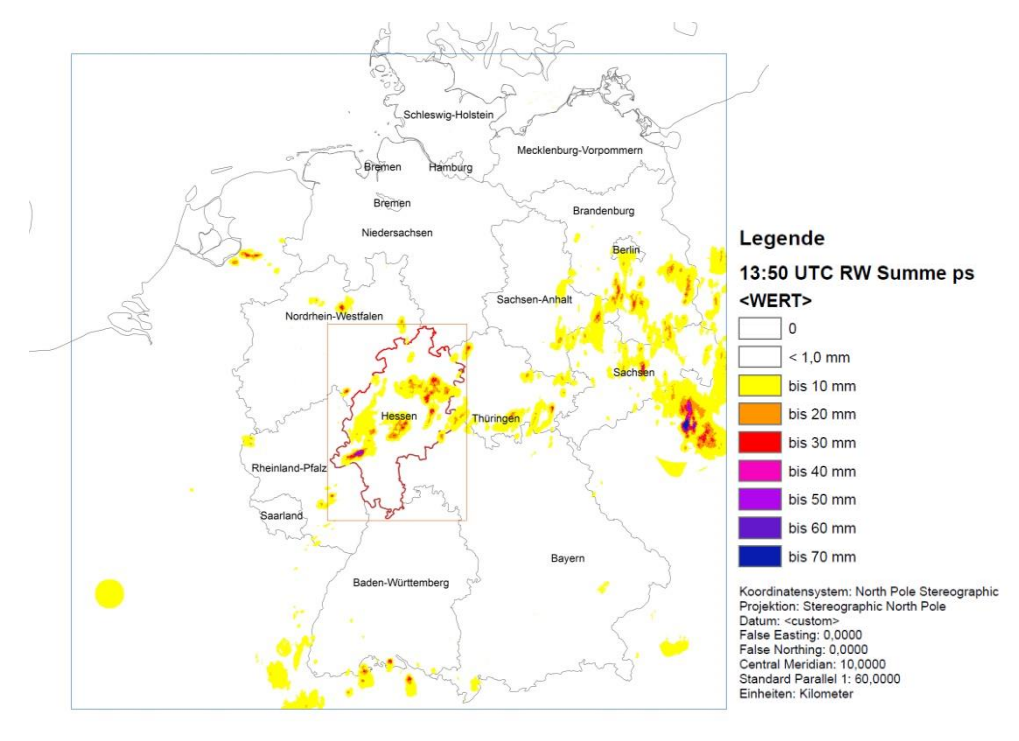

*Rasterdarstellung von RW-RADOLAN-Daten mit Kartenhintergrund in ArcGIS® 11.07.2104, 13:50 Uhr UTC*

Anders als bei den Bilddateien (jpeg, png) der aktuell verfügbaren Visualiserungprogramme lassen sich mit Hilfe der GIS-Rasterdatensätze die Radarniederschlagsdaten in vielfälltiger Form weiterverarbeiten. Es stehen dem Benutzer sämtliche GIS-Raster-Verarbeitungswerkzeuge zur Verfügung. So ist beispielsweise die Multiplikation der Niederschlagssummen mit der Neiderschagsfläche zur Ermittlung von Abflussvolumina mit den GIS-Werkzeugen (Map Algebra, Raster berechnen) möglich. Natürlich lassen sich auch Bilddateien oder Videosequenzen von Niederschlagsereignissen mit beliebigen Kartenhintergrund anfertigen.

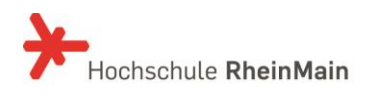

#### <span id="page-15-0"></span>**RadarRYlesen\_fuer\_Raster:**

Die Routine RadarRYLesen\_fuer\_Raster öffnet und liest eine RADOLAN-RY-Binärdatei:

raa01-ry\_10000-1407111355-dwd---bin.gz und erstellt eine ArcGIS kompatible ASCII-Datei: raa01-ry\_10000-1407111355-dwd---asc.asc .

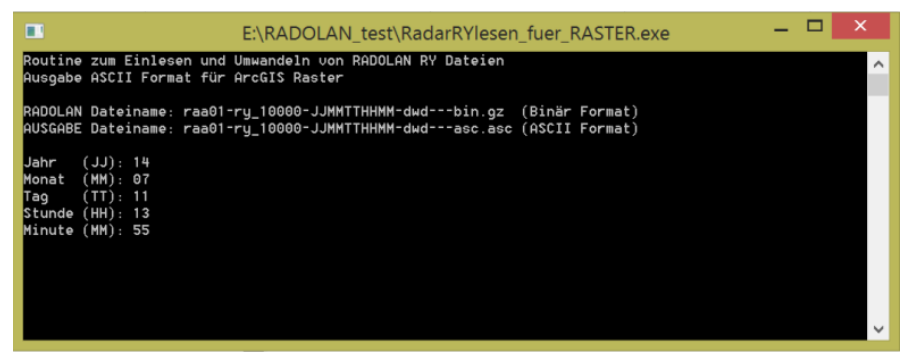

*Eingabemaske RadarRYlesen\_fuer\_Raster im 32-Bit Kommandozeilen Modus*

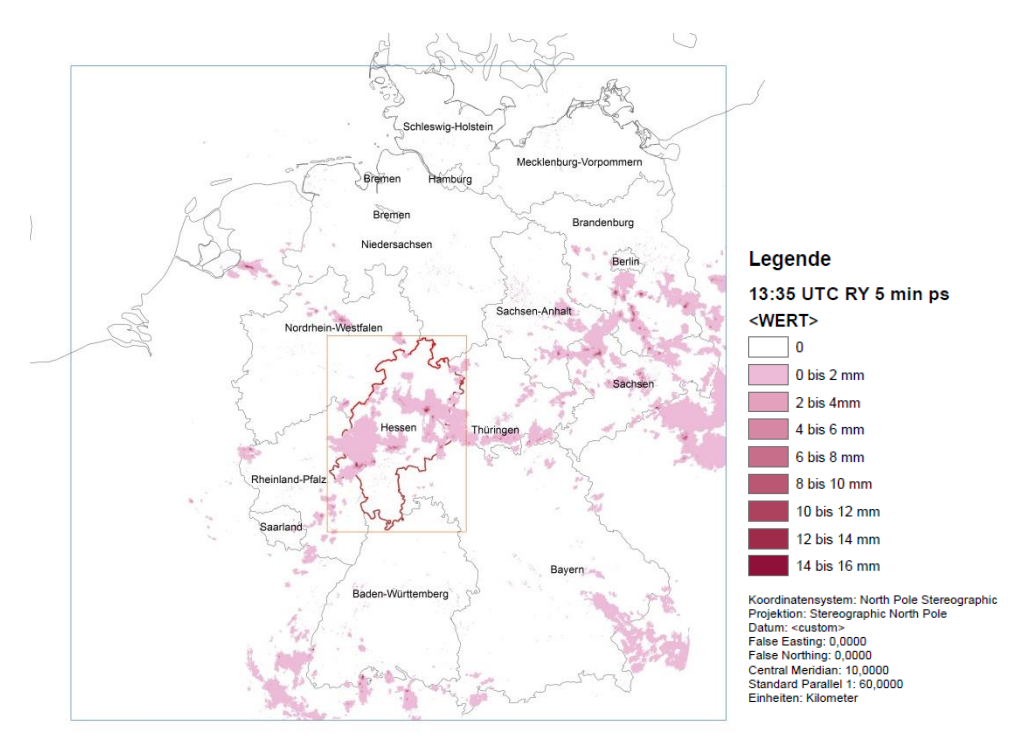

*Rasterdarstellung von RY-RADOLAN-Daten mit Kartenhintergrund in ArcGIS® 11.07.2104, 13:50 Uhr UTC*

#### <span id="page-15-1"></span>**Beispielhafte Betrachtung/Analyse des Starkregenereignisses am Rambach (11.07.2014)**

Mit Hilfe der Einleseroutinen ist es nun möglich aus den RY-RADOLAN-Daten ASCII-Dateien zu erzeugen, um Niederschlagsereignisse, wie z.B. das Starkregenereignis vom 11.07.2014 am Rambach, näher im GIS-System zu analysieren.

Nach dem Einlesen der RY-Daten (als ASCII-Format) in ArcGIS, ist es nun möglich, rasterweise (1 km x 1km) den jeweiligen 5-Minuten-Wert für den betrachteten Zeitraum (11.07.2014, 12:30 Uhr – 14:30 Uhr UTC) für das Einzugsgebiet des Rambaches in Wiesbaden herauszulesen. Für einen besseren Vergleich wurden die Werte, sowohl die der Niederschlagsstation Auringen, als auch die der RY-Radardaten, tabellarisch erfasst und jeweils deren Intensität in mm/h ermittelt. Alle Intensitäten > 8,12 mm/h (= konvektiver Niederschlag nach [19]) wurden herausgefiltert und markiert.

Das Resultat veranschaulicht die Inhomogenität der Niederschlagsintensität innerhalb des betrachteten Starkregenereignisses für ein kleines Einzugsgebiet. Diese Inhomogenität könnte anhand einer punktuellen Niederschlagsmessung wie die der Niederschlagstation Auringen allein nicht nachgewiesen werden. Die ausführlichen Ergebnisse der Analyse des Extremereignisses vom 11.07.2015 sind in Anlage 3 zu finden.

Zum Abschluss des Arbeitspaketes 1 wird beabsichtigt, die erarbeiteten Grundroutinen in die Programmiersprache Python zu übersetzen, um damit eine direkte Schnittstelle zwischen den RADOLAN-Daten und dem ArcGIS-Werkzeugkasten (Toolbox) zu ermöglichen. Ggf. ist eine Ergänzung der bestehenden Python-Bibliothek "wradlib" möglich.

#### <span id="page-16-0"></span>**4.1 Test- und Auswerteroutinen für RADOLAN-Radarniederschlagsdaten**

#### <span id="page-16-1"></span>**Testroutinen:**

#### **RadarRW\_Dat\_Test**:

Die Routine RadarRW\_Dat\_Test überprüft die Vollständigkeit der RADOLAN-Daten. Innerhalb eines vorgegebenen Zeitraums wird überprüft, ob RADOLAN-RW-Binärdateien zur 50igsten Minute einer jeden Stunde vorhanden sind oder die Binär-Dateien ggf. außerhalb des Intervalls (zu einer anderen Minute) abgelegt worden sind. Für jeden betrachteten Monat wird eine ASCII-Dateiliste der vorhandenen RADOLAN-RW-Binärdateien angelegt.

#### **RadarRW\_Bin\_Test**:

Die Routine RadarRW\_Bin\_Test überprüft die Integrität der RADOLAN-RW-Daten. Innerhalb eines vorgegebenen Zeitraums werden anhand der mit RadarRW\_Dat\_Test angelegt ASCII-Dateiliste die RADOLAN-RW-Binärdateien geöffnet und komplett eingelesen. Unvollständige, unleserliche oder sonstige fehlerhafte Dateien werden identifiziert und in einer Fehlerdatei vermerkt. Abschließend kann für jeden Monat eine geprüfte ASCII-Dateiliste der auswertbaren RADOLAN-RW-Binärdateien angelegt werden. Diese ASCII-Dateilisten

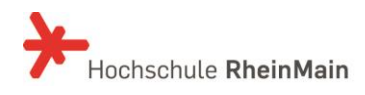

eines jeden Monats sorgen bei den anschließenden, rechenintensiven Auswerteroutinen für eine fehlerfreie Dateiverwaltung (Öffnen, Lesen und Schließen) ohne Abbruch.

#### <span id="page-17-0"></span>**Auswerteroutinen in der Testphase:**

Zum jetzigen Projektzeitpunkt werden weder die Qualität der Radar-Eingangsdaten noch die aus den Testläufen erzielten Ergebnisse fachlich interpretiert.

#### **RadarRW\_Haeufigkeit\_mult:**

Mit Hilfe der Routine RadarRW\_Haeufigkeit\_mult lässt sich für mehrere vorgegebene stündliche Niederschlagssummenschwelle (z.B. 40 mm, 60 mm, 80 mm) die Auftretenshäufigkeit innerhalb eines vorgegebenen Zeitraums für jedes RADOLAN-RASTER bestimmen.

Innerhalb des gewählten Zeitraums werden die stündlichen RW-RADOLAN-Binärdateien nacheinander eingelesen und für jedes RADOLAN-RASTER (1km x 1km) die Häufigkeit der Überschreitung der vorgegebenen Niederschlagssummenschwellen in einer Häufigkeitsmatrix (900 x 900 Elemente) eingetragen. Das Ausgabe Format ist ein ArcGIS® kompatible ASCII-Raster-Datei.

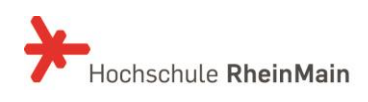

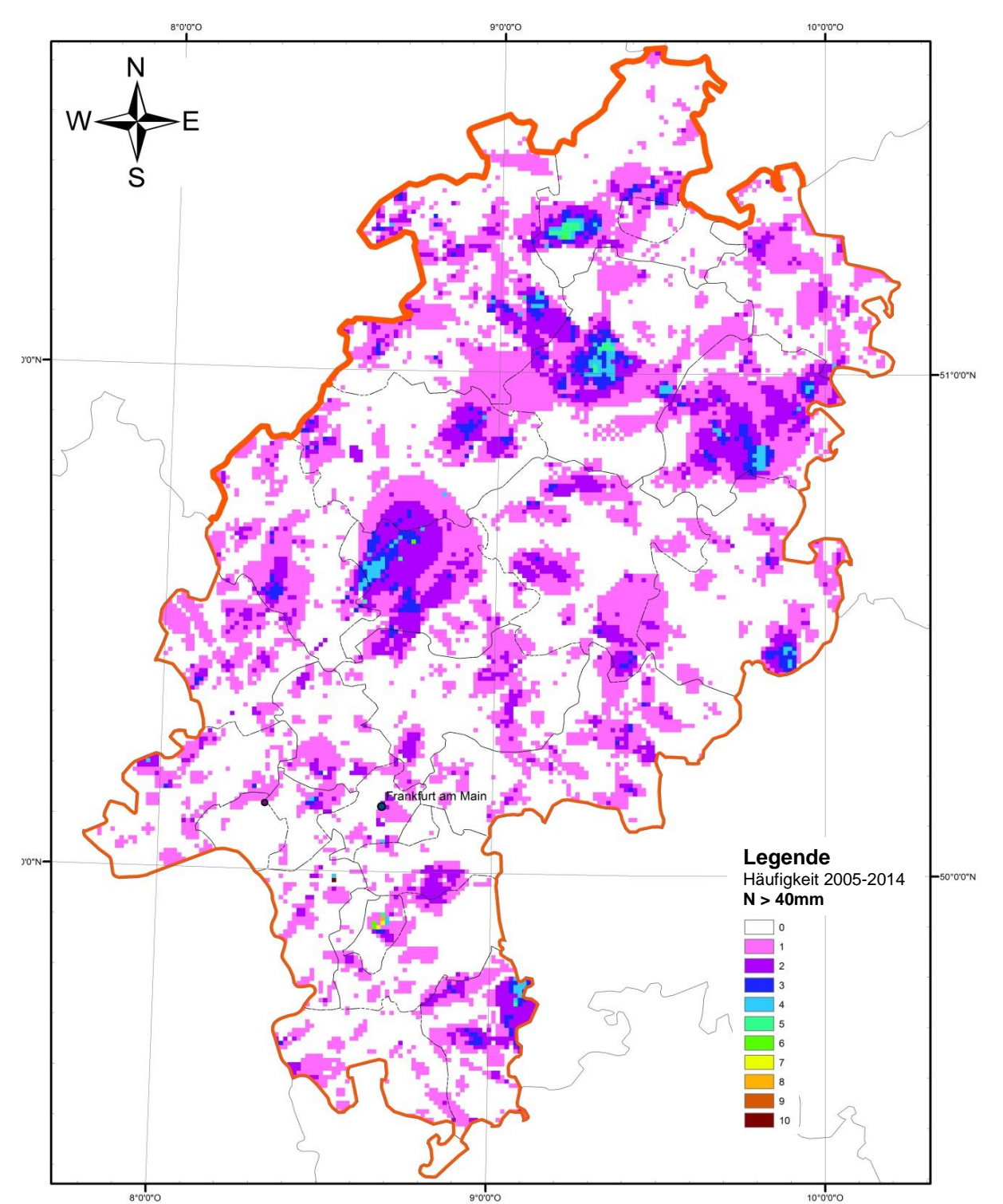

*Häufigkeit von Starkregen mit einer Niederschlagssummenschwelle >40mm im RADOLAN-RW-1h-Intervall innerhalb des Zeitraums 06.2005 bis 12.2014 für das Land Hessen*

Aus dieser räumlichen Häufigkeitsverteilung lassen sich Zonen mit häufigen Starkniederschlägen erkennen.

In der Anlage 2 sind weitere Ergebnisse diese Test-Häufigkeitsanalysen zu finden.

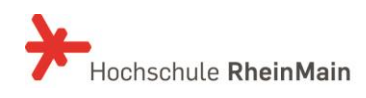

#### **RadarRW\_Maxima**

Mit Hilfe der Routine RadarRW\_Maxima lassen sich innerhalb eines vorgegebenen Zeitraums für jedes RADOLAN-RASTER die maximalen, einstündigen Niederschlagssummen bestimmen. Innerhalb des gewählten Zeitraums werden die stündlichen RW-RADOLAN-Binärdateien nacheinander eingelesen und für jedes RADOLAN-RASTER (1km x 1km) der Maximalwert Wertematrix (900 x 900 Elemente) eingetragen. Das Ausgabeformat ist eine ArcGIS® kompatible ASCII-Raster-Datei.

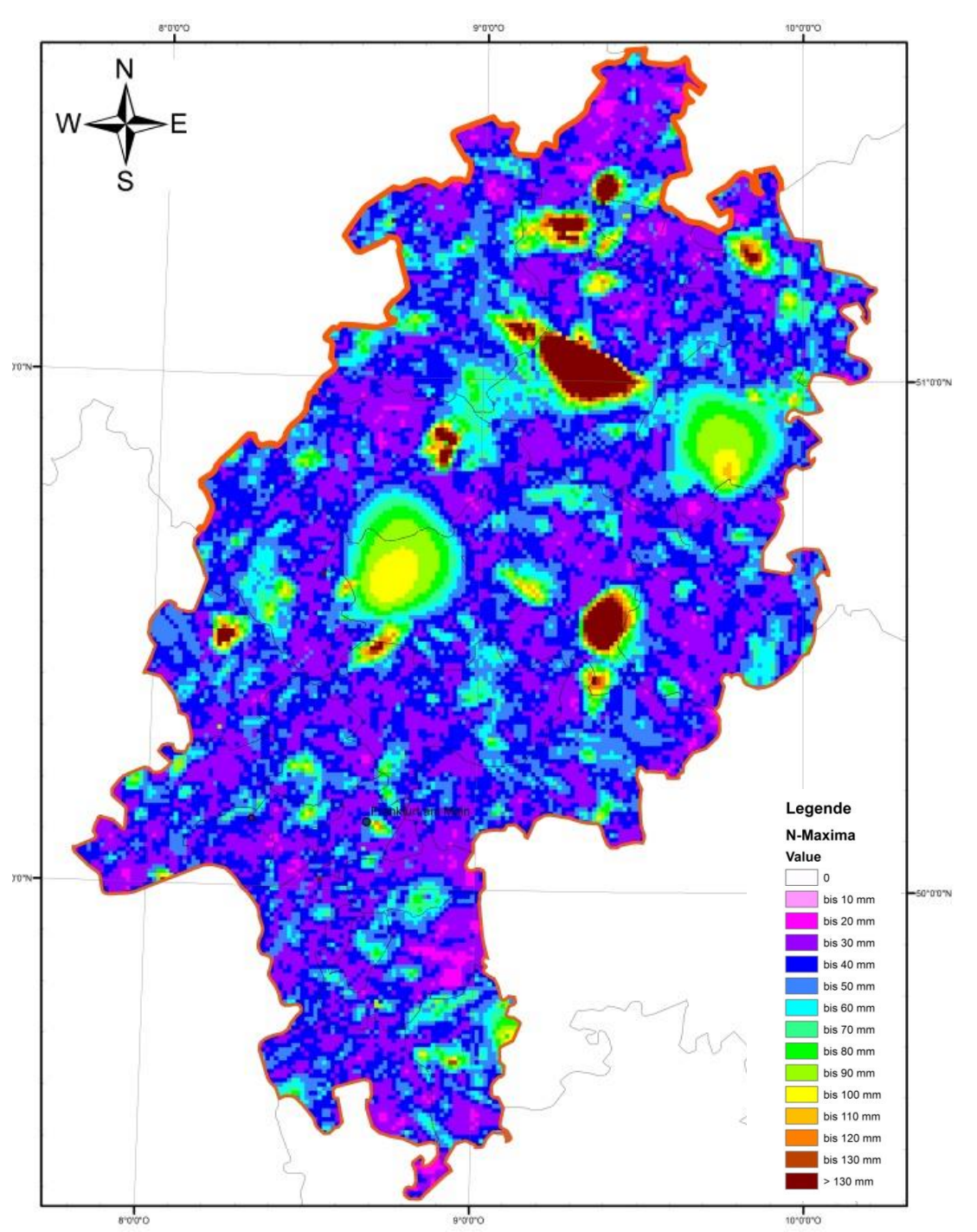

*Maximale Niederschlagssummen im RADOLAN-RW-1h-Intervall im Zeitraum 06.2005 bis 12.2014 für das LAND HESSEN*

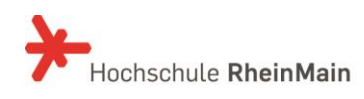

Zwischenbericht: Umgang mit Starkniederschlägen in Hessen 27. Oktober 2015/ Seite 20

#### **RadarRW\_Ident\_Extrem**

Mit Hilfe der Routine RadarRW\_Ident\_Extrem lassen sich innerhalb eines vorgegebenen Zeitraums für eine vorgegebene stündliche Niederschlagssummenschwelle für jedes RADOLAN-RASTER das Datum und die Uhrzeit einer Überschreitung bestimmen und in eine ASCII-Datei auslagern. Die räumliche Ausdehnung der Suche lässt sich durch Eingabe von Randkoordinaten einengen.

Mit Hilfe dieser Routine können Teilergebnisse der in Kapitel [5](#page-22-0) beschriebenen Datenbank gestützten Software zur Archivierung/Visualisierung der RADOLAN-Daten (ArViRadDB) in der Entwicklungsphase kontrolliert werden.

#### <span id="page-20-0"></span>**Geplante Auswerte Routinen:**

Bis zum Ende des ersten Arbeitspaketes sollen folgende zusätzliche Routinen erarbeitet werden:

#### **RadarRW\_Mittelwert**

zur Berechnung der räumlichen Verteilung der mittleren Niederschlagsmengen für einen definierten Zeitraum innerhalb einer gewählten räumlichen Ausdehnung innerhalb des nationalen RADOLAN-Rasters.

#### **RadarRW\_Summe**

zur Berechnung der räumlichen Verteilung des Niederschlagsvolumens für einen definierten Zeitraum innerhalb einer gewählten räumlichen Ausdehnung innerhalb des nationalen RADOLAN-Rasters. Durch die Möglichkeit der Verarbeitung in GIS-Systemen lassen sich beispielsweise, durch Verschneidung mit den Einzugsgebietsgrenzen, die Jahresniederschlagsmenge für beliebige Einzugsgebiete innerhalb des nationalen RADOLAN-Rasters leicht bestimmen.

#### **RadarRW\_Vorregenindex**

zur Berechnung der räumlichen Verteilung des Vorregenindex für einen definierten Zeitpunkt innerhalb einer gewählten räumlichen Ausdehnung innerhalb des nationalen RADOLAN-Rasters.

Mit dieser Routine wird ein wichtiger Baustein für das Arbeitspaket 2 (KLIMPRAX AP 2.2)

 Überprüfung und Anpassung von Modellansätzen zur Ermittlung des abflusswirksamen Niederschlags bei **Starkregen** 

erarbeitet.

Die RADOLAN-RW-Daten sind eine ausgezeichnete Datengrundlage um den zur Beurteilung der Bodenfeuchte

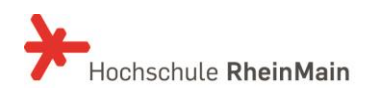

verwendeten Vorregenindex zu berechnen. Analog zu den anderen Routinen wird die räumliche Verteilung des Vorregenindex ebenfalls im GIS-Format bereitgestellt und kann so für Simulationen genutzt werden.

Diese Routine soll in enger Zusammenarbeit mit der RADOLAN-Arbeitsgruppe des DWD erarbeitet werden.

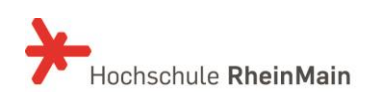

#### <span id="page-22-0"></span>**5 Programmierung einer Datenbank gestützten Software zur Archivierung/Visualisierung der RADOLAN-Daten (RW- und RY-Formate) (ArViRadDB)**

Im Rahmen einer interdisziplinären Zusammenarbeit der Arbeitsgruppe "Starkregen und Sturzfluten" am Wasserbaulaboratorium des Fachbereichs Architektur und Bauingenieurwesen und dem Fachbereich Design Computer Science Media (DCSM) der Hochschule RheinMain, wurde eine Datenbank gestützte Software zur Archivierung/Visualisierung der RADOLAN-Radarniederschlagsdaten konzipiert. Diese Datenbank soll das Herausfiltern von Starkregen aus archivierten RADOLAN-Daten (RW- und RY-Format) unterstützen bzw. erleichtern. Die Programmierung wurde durch B.Sc. Patrick A. Blair unter der Betreuung von Herrn Prof. R. Dörner am Fachbereich DCSM erstellt.

Die vorliegende ArViRadDB Programmversion ist voll lauffähig und soll durch die Erfahrungen bei der Nutzung bis zum Ende des ersten Berichtsjahres optimiert werden.

Die ArViRadDB basiert auf einer NoSQL-Datenbank (MongoDB). NoSQL-Datenbanken sind Datenbanken mit flexibleren Techniken zur Datenspeicherung. Gerade im Hinblick auf die großen Datenmengen der RADOLAN-Radaraufzeichnung ist deren effiziente Verwaltung und eine große Speicherkapazität unumgänglich.

Die NoSQL-Datenbank MongoDB kann auf jedem beliebigen Rechner verwendet werden, lediglich die Installation von Java® ist notwendig. Die MongoDB-Datenbank kann aufgrund des offenen Quellcodes über das Internet kostenlos heruntergeladen und installiert werden.

ArViRadDB ist in der Lage die RADOLAN-Daten sowohl im RW-, als auch im RY-Format einzulesen und entsprechend der durch den Nutzer voreingestellten Charakteristika zu ordnen und auszuwerten.

Die Nutzeroberfläche von ArViRadDB ist zurzeit in fünf Bereiche gegliedert.

- Einstellungen
- Einschränkung/Wahl des Suchbereiches
- Visualisierung
- Webinterface
- Animation erstellen

#### **Einstellungen**

In den Einstellungen muss zunächst der Pfad der NoSQL-Datenbank MongoDB (mongod.exe) angegeben werden. In diesem ersten Tab wird überdies die Verbindung zu jenem Ordner hergestellt in dem die RADOLAN-Daten liegen. Ist die Verbindung hergestellt, können die Daten in die MongoDB eingelesen werden. Bereits eingeladene Daten oder Einträge können überschrieben oder gelöscht werden. Unter "Optionen für Bereichs-Berechnung" wird der Bereich des RADOLAN-Rahmens angegeben (polarstereographische X-Koordinate oben links, polarstereographische Y-Koordinate oben links), die bei Veränderung des Rahmens entsprechend angepasst werden könnten.

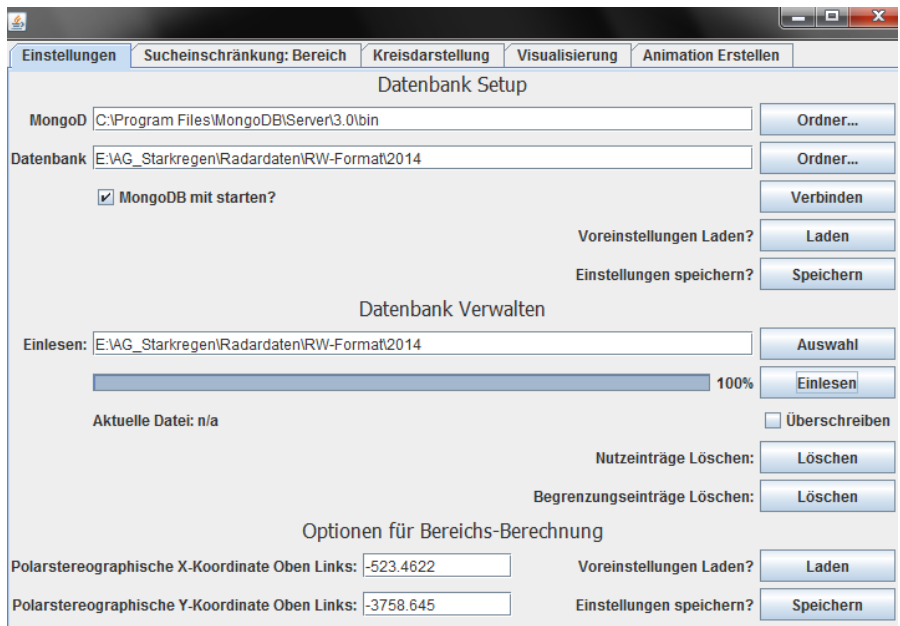

*Nutzeroberfläche von ArViRadDB: Tab "Einstellungen" zur Verknüpfung von MongoDB mit der Datenbank (Radardaten im RW-Format) und zum Einlesen der RW-Daten*

#### **Einschränkung/Wahl des Suchbereiches**

Um den Suchvorgang/Auswertungsvorgang zu beschleunigen und eine detailliertere Darstellung zu erhalten, kann der Kartenausschnitt manuell ("Bereich einzeichnen") oder unter Eingabe der entsprechenden Längen- und Breitengrade auf das betrachtete Gebiet (z.B. Land Hessen) eingegrenzt werden.

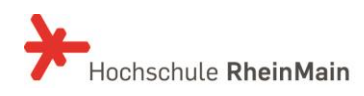

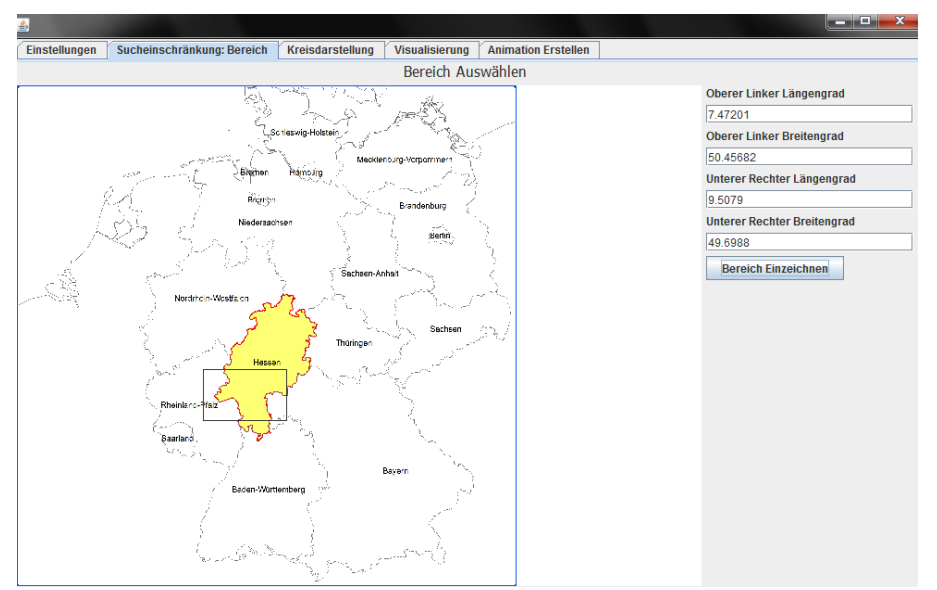

*Nutzeroberfläche von ArViRadDB: Tab "Sucheinschränkung: Bereich" zur Definition des gewünschten Betrachtungsbereichs (z.B. Wiesbaden und Umgebung)*

#### **Visualisierung**

Durch die Vorgabe eines Zeitbereichs, einer Niederschlagsschwelle sowie der Angabe über das Radarprodukt (RW- oder RY-Format) wird unter dem Karteireiter "Visualisierung" vorgegeben, für welchen Zeitraum die RADOLAN-Daten visualisiert werden sollen. Die gefundenen Treffer können sowohl als Textdatei (.txt) gespeichert, als auch in Form einer Animation im Webinterface dargestellt werden (Animation erstellen).

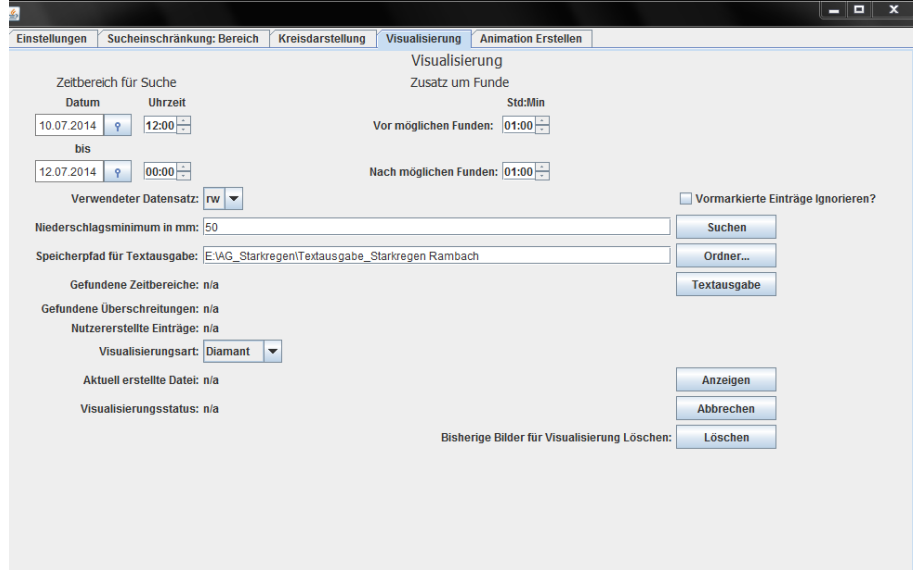

*Nutzeroberfläche von ArViRadDB: Tab "Visualisierung" zum Durchsuchen der RW-Daten nach einem Niederschlagsminimum von 50 mm in der Zeit vom 10.07.2014 (12:00 Uhr) bis 12.07.2014 (00:00 Uhr) und einer Ausgabe der Ergebnisse in Text- und Bildform*

#### **Webinterface**

Das Webinterface besteht aus zwei Darstellungsbereichen, in denen der zuvor gewählte Datensatz (Treffer) visualisiert wird. Optionen für das Verschieben der Darstellungen, das Anzeigen von Nutzereinträgen und das Markieren von Zeitbereichen befinden sich unterhalb der beiden Bereiche. Über das Webinterface können ebenso Einträge erstellt und bearbeitet (bspw. Ergänzung der Windrichtung, manuelle Markierung der Intensitätsschwerpunkte) werden. Im unteren Bereich des Webinterfaces befindet sich eine Zeitleiste, in der die gefunden Einträge (mit Datum und Uhrzeit) angezeigt werden. Nach dem Auswählen eines Eintrags, kann dieser im Darstellungsbereich geöffnet und als Animation visualisiert werden.

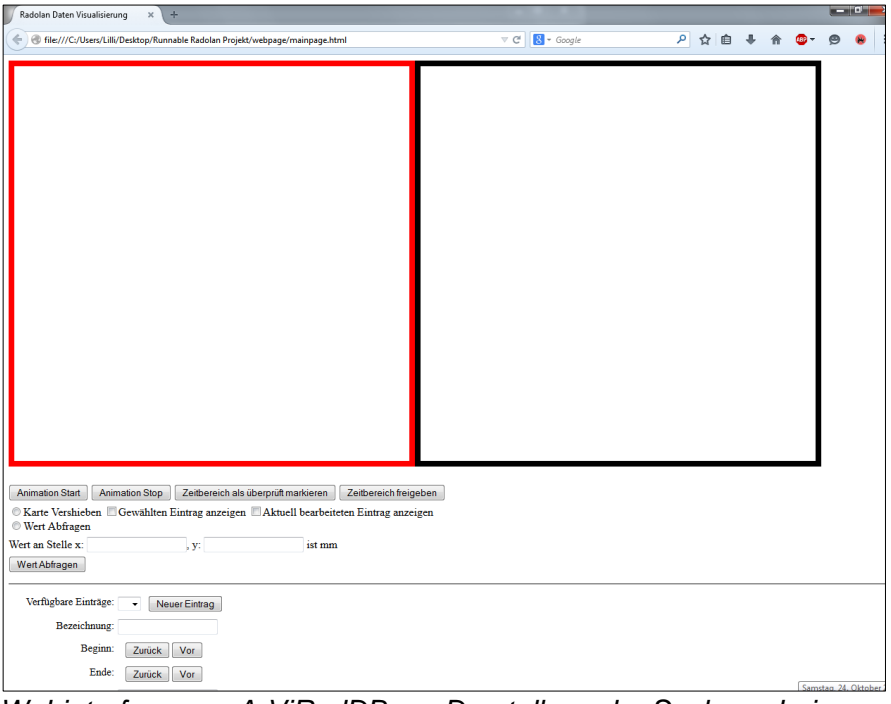

*Webinterface von ArViRadDB zur Darstellung der Suchergebnisse als Animation.*

| Baden-Württemberg<br>Cm Su<br>$\mathcal{O}(\mathcal{O}(\mathcal{O}^2))$                                                                                                    |                                                                                                    |
|----------------------------------------------------------------------------------------------------|----------------------------------------------------------------------------------------------------|
| Anmation Start Animation Stop 7 arthresch als abendift marketen 7 arthresch freisiben<br><sup>13</sup> Karte Verslueben <sup>113</sup> Gewählten Eintrag anzeigen <sup>113</sup> Aktuell bearbeiteten Eintrag anzeigen<br>West Abfingen<br>Went an Stelle x<br>ist mm<br>$\mathbf{V}$<br>Weit Abfragen | $\sim$ $\sim$ $\sim$ $\sim$<br>Kreisdarstellung Wsualisierung Animation Erstellen<br>Einstellungen   Sucheinschränkung: Bereich<br>Visualisierung<br>Zusatz um Funde<br>Zetbereich für Suche<br><b>Ihrzeit</b><br><b>Stridder</b><br>Datum<br>Vor möglichen Funden: 00:00 -<br>00:00<br>11.07.2014   0<br>bis.<br>12.07.2014 9 00:00-<br>Nech möstichen Funden: 00:00 - |
| Verfügbare Einträge: Wi-Sommer 2014 · Nouer Eintrag<br>Bezeichavng: Wi Sommer 2014<br>Beginn: Fri Jul 11 2014 08:30 Zuruck Vor<br>Endet Fri Jul 11 2014 10:50 Zunztk Var                                                                                                    | Verwendeter Datensatz: (w V<br>Vormanklerte Einträge Ignenknen?<br>Nederschlagsminimum in mm: 50<br>Suchen<br>Speicherpfod für Textoregaber<br>Ordser<br>Gefundene Zeitbareiche: 2<br>Textauspabe                                                                                                    |
| Greßter West: 39<br>Windrichtung in Grad. 405<br><sup>©</sup> Windrichtung einzeichnen<br>20 Zentrum einzeichnen Aktuele Zentren Löschen                                                                                                    | Gafundana Überschreitungen: 232<br>Nutzererstellte Entrage: 1<br>Vitualisiorungsart Diamant<br>Aktuell erstellte Dates: n/a.<br>Aszeigen                                                                                                    |
| Versenden Löschen                                                                                                    | Visualisierungsstatus: Abgeschlossen<br><b>Atorechen</b><br>Elsherloe Bilder für Visualisierung Löschen:<br>Léschen                                                                                                    |
| m<br>$-68 - 50$<br>$08 - 10$<br>$09-00$<br>09:10 09:20<br>to.<br>Friday 11 July 2014                                                                                                    | Von Fri Jel 11 2014 11:50 bis Fri Jul 11 2014 11:50 ?<br>Von Fri Jul 11 2014 13:50 bis Fri Jul<br>09:30 09:40 09:50 10:00 10:10 10:20 10:30 10:40 10:50 11:00 11:10 11:20 11:30 11:40 11:30 12:00 12:10 12:20 12:30 12:30 12:30 13:50<br>13:10 13:20 13:30 13:40 13:50 1                                                                                                |

*Webinterface von ArViRadDB: Funktionen zur Anpassung der Darstellung und zur Bearbeitung von Nutzereinträgen im mittleren Bereich des Webinterfaces. Die Zeitleiste, mit Datum und Uhrzeit, befindet sich ganz unten.*

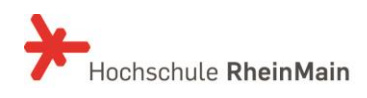

#### **Animation erstellen**

Durch die Vorgabe eines Zeitfensters (Datum/Uhrzeit von/bis) und einer Niederschlagsschwelle kann eine Animation erstellt werden, die auf die png-Bild-Dateien, die in einem zuvor festgelegten Ordner abgespeichert wurden, zugreift.

Mit der aktuellen Arbeitsversion von ArViRadDB sind die Voraussetzungen geschaffen, aus den historischen RADOLAN-Daten ein Kollektiv von Starkregenereignissen zu identifizieren, um dieses, wie im Kapitel [6.2](#page-28-0) beschreiben, auszuwerten.

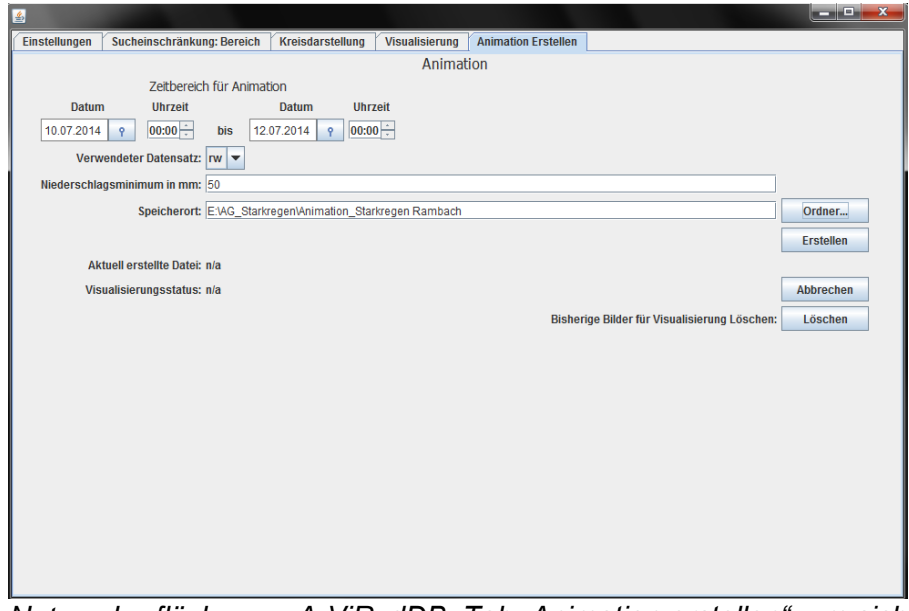

*Nutzeroberfläche von ArViRadDB: Tab "Animation erstellen", um sich über die Angabe eines Zeitintervalls (10.07.2014 00:00 Uhr bis 12.07.2014 00:00 Uhr) für ein Niederschlagsminimum von 50 mm eine Animation erstellen zu lassen*

Bis zum Ende des ersten Arbeitspaketes soll ArViRadDB für eine Nutzung durch Dritte weiterentwickelt werden, um das gesetzte Projektziel zu erfüllen.

Arbeitsziel unterstützt durch Studienarbeit: Entwurf und Umsetzung eines Werkzeugs zur Visualisierung der archivierten und aktuellen Radarniederschlagsdaten (DWD-RADOLAN-RW-und RY-Komposite).

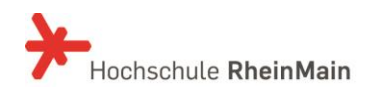

### <span id="page-27-0"></span>**6 Ausblick zum Arbeitspaket 1 (KLIMPRAX 2.1)**

Neben der Fertigstellung der in den Kapiteln [4](#page-13-0) und [5](#page-22-0) beschriebenen Werkzeuge bis zum Ende des ersten Arbeitspaketes, werden nachfolgend die noch offenen Arbeiten beschrieben.

#### <span id="page-27-1"></span>**6.1 Umgang mit der polarstereografischen Projektion der RADOLAN-Radarniederschlagsdaten**

Die vom DWD verwendete polarstereografische Projektion ist auf die bisherigen Aufgaben im Bereich der Meteorologie abgestimmt und geeignet. Die bisherigen Anwendungen im Rahmen der operationellen Hochwasservorhersage erfordern keine andere Projektion, da die Radarbilder in der Hauptsache dazu genutzt werden, sich einen Überblick über die zeitliche und räumliche Entwicklung von Niederschlagsereignissen im großen Maßstab zu verschaffen.

Sobald jedoch die Radarniederschlagsdaten zur Simulation genutzt werden sollen, müssen beispielsweise die Niederschlagssummen mit den Niederschlagsflächen oder Einzugsgebietsflächen multipliziert werden, um die für die Simulation erforderlichen Niederschlagsvolumina zu berechnen. Da die vom DWD verwendete polarstereografische Projektion weder längen- noch flächentreu ist, würde man beispielsweise bei der Multiplikation der Niederschlagssummen mit dem RADOLAN-Raster (1km x 1km) einen systematischen Fehler begehen. Das nachfolge Bild zeigt die Kantenlängen des nationalen RADOLAN-Rasters in eine längen- und flächentreuen Projektion.

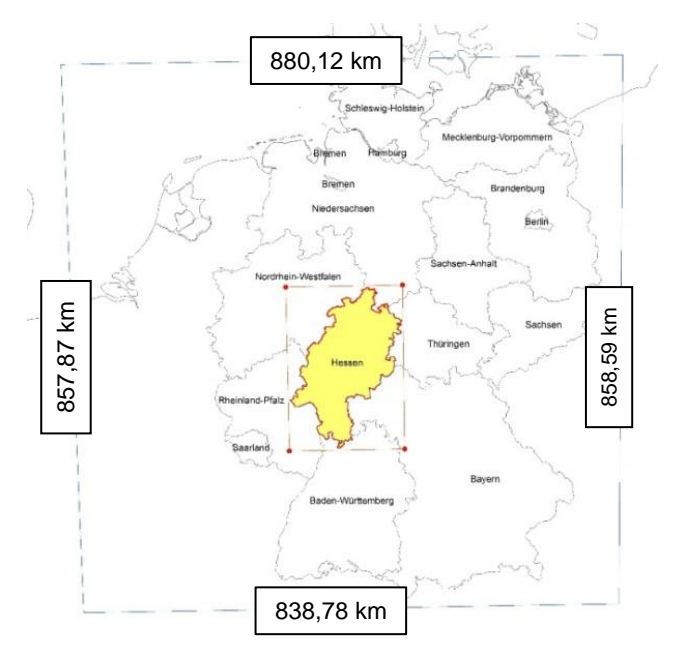

*Nationales RADOLAN-Komposit (900 km x 900 km) in längen- und flächentreue Gauss-Krüger Projektion, Zone3*

Bei dem ersten Treffen mit der RADOLAN-Arbeitsgruppe des DWD wurden diese Probleme erörtert und die Möglichkeit diskutiert die RADOLAN-Daten auch in einer anderen Projektion bereitzustellen. Bis zum Ende des ersten Arbeitspaketes soll ein Konzept und/oder Lösungsmöglichkeiten erarbeitet werden, um die RADOLAN-Daten flächen- und längentreu nutzen zu können.

Arbeitsziel unterstützt durch Studienarbeiten: Entwurf und Umsetzung eines Werkzeugs zur Transformation und Projektion der DWD-RADOLAN-RW und RY-Komposit-Radarniederschlagsdaten in Gauß-Krüger und/oder UTM-Projektion.

#### <span id="page-28-0"></span>**6.2 Auswertung der RADOLAN Radarniederschlagsdaten**

Die Zugrichtung und die Zuggeschwindigkeit einer konvektiven Starkregenfront können die Einwirkungen der Niederschlagsintensität im betrachteten Einzugsgebiet entscheidend beeinflussen. Die Abmessungen der-Starkregenzelle in Verbindung mit der Zuggeschwindigkeit, sowie die Regendauer können im ungünstigen Fall mit der Konzentrationszeit im Niederschlagseinzugsgebiet zusammenfallen und zu einer entscheidenden Verschärfung des Wellenscheitels führen.

Unter der Voraussetzung, dass die in Kapitel [4](#page-13-0) und [5](#page-22-0) beschriebenen Werkzeuge erstellt worden sind, sollen nun mit deren Hilfe die historischen RADOLAN Radarniederschlagsdaten ausgewertet werden.

#### Synergie zwischen dem Institut für Atmosphäre und Umwelt der Goethe-Universität Frankfurt (IAU) und der AG "Starkregen und Sturzfluten"

In Zusammenarbeit mit der Thüringer Landesanstalt für Umwelt und Geologie (TLUG) hat das Institut für Atmosphäre und Umwelt (IAU) der Goethe-Universität Frankfurt, unter der Leitung von Herrn Prof. Dr. Ahrens, eine umfassende Studie zum konvektiven Unwetterpotenzial für Thüringen durchgeführt. Hierin hat man sich speziell mit der Analyse von oftmals schadensverursachenden Unwetterereignissen, welche auf konvektive Prozesse in der Atmosphäre zurück zu führen sind, beschäftigt. Eine Vorhersage solcher Unwetter ist, aufgrund ihrer Charakteristik und gerade im Hinblick auf den Klimawandel, noch immer eine Herausforderung und soll deshalb näher untersucht werden. Hierzu hat man sich u.a. der RADOLAN-Radardaten im RZ-Format bedient und algorithmische Auswertungen vorgenommen. Das Ergebnis sind klassifizierte konvektive Zellkerne, die jeweils einer Wetterlage zugeordnet worden sind. Anhand dieser sind Gefährdungskarten des konvektiven Unwetterpotenzials erarbeitet worden, aus denen man das gegenwärtige und

zukünftige Gefährdungspotential durch atmosphärische Konvektion ableiten kann.

In Anbetracht der Tatsache, dass sich die AG "Starkregen und Sturzfluten" mit einer ähnlichen Aufgabe beschäftigt, möchte man die geplante Konvektionspotenzial-Studie für das Land Hessen der IAU und die Arbeiten der AG optimal verzahnen und Synergieeffekte nutzen. In einem ersten Abstimmungsgespräch hat man die verschiedenen Arbeitsweisen und Arbeitsziele diskutiert, um Doppelarbeit zu vermeiden. Bei zweiten Treffen beider Arbeitsgruppen ist es geplant, das betrachtete Datenkollektiv miteinander abzustimmen.

Die AG "Starkregen und Sturzfluten" wird mit Hilfe von ArViRadDB und der RW-Radardaten ein Kollektiv von Starkniederschlagsereignissen innerhalb der RADOLAN Beobachtungszeit identifizieren, um diese wie nachfolgend beschrieben auszuwerten.

Für das Kollektiv der identifizierten Starkregenereignisse sollen die RY-RADOLAN-Daten angefordert werden und diese im Hinblick auf

- den Intensitätsschwerpunkt,
- die zeitliche Entwicklung der Intensitätsverteilung innerhalb der Starkregenfront,
- die Abmessung (Längenausdehnung, Breitenausdehnung) und Form (Längen-Breitenverhältnis, Flächen-Umfangverhältnis),
- die Zugrichtung (Zugbahn, Zugtrajektorie) und Zugeschwindigkeit (im Schwerpunkt der Intensität)

ausgewertet werden.

Anders als bei der rechnergestützten Auswertung der Arbeitsgruppe des IAU, erfolgen die Auswertungen durch die AG manuell auf der ArcGIS-Oberfläche. Die so erzielten Ergebnisse lassen sich leicht mit anderer Geoinformation (digitales Geländemodell, Nutzungsmodell) überlagern und darstellen.

Auf diese Weise sollen Starkregenregionen für das Land Hessen identifiziert und in Karten dargestellt werden.

Arbeitsziel unterstützt durch Studienarbeit(en): Auswertung historischer RADOLAN Radarniederschlagsdaten des DWD.

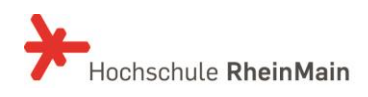

#### <span id="page-30-0"></span>**6.3 Praxisseminar/Kolloquium "Verwendung von Radardaten zur Simulation von Starkregen/Sturzfluten in Hessen"**

In Zusammenarbeit mit dem Wissenschaftsforum Umwelt und der Weiterbildungsplattform NATUR.UMWELT.TECHNIK (N.U.T) der Hochschule RheinMain sollen in einem 1-tägigen Praxisseminar die Möglichkeiten zur Nutzung von Radarniederschlagsdaten zur Simulation von Starkregen/ Sturzfluten vorgestellt werden.

Zielgruppe: Ingenieurhydrologen, Hydrologen, Ingenieurbüros (Modellierer) und andere am Thema Interessierten.

Die Organisation übernimmt die Weiterbildungsplattform N.U.T der Hochschule RheinMain. Die fachliche Koordination ist durch Prof. Dr. Ernesto Ruiz Rodriguez und Frau B.Eng. Lisa Trost gesichert. Eine partnerschaftliche Koordination durch das HLUG und den DWD ist möglich und wird ausdrücklich erwünscht.

#### <span id="page-31-0"></span>**7 Literatur und Quellen**

- [1] Bund der Ingenieure für Wasserwirtschaft, Abfallwirtschaft und Kulturbau (BWK) e.V. (Hrsg.)(2013): Starkregen und urbane Sturzfluten, Praxisleitfaden zur Überflutungsvorsorge. BWK-Fachinformation, Ausgabe Juli 2013, Band 1/2013, Sindelfingen.
- [2] BUREK, P., THIELEN-DEL POZO, J., THIEMIG, V., SALAMON, P., DE ROO, A. (2011): Das Europäische Hochwasserfrühwarnsystem (EFAS). In: DWA (Hrsg.): Fachbeiträge. Korrespondenz Wasserwirtschaft, Ispra (Italien).
- [3] Deutsche Bundesstiftung Umwelt (Hrsg.)(2002): Innovativer Ansatz eines vorbeugenden Hochwasserschutzes durch dezentrale Maßnahmen im Bereich der Siedlungswasserwirtschaft sowie der Landwirtschaft im Einzugsgebiet der Lausitzer Neiße. Endbericht. Universität Hannover.
- [4] Deutscher Wetterdienst (DWD), Abteilung Hydrometeorologie (Hrsg.)(2004): Projekt RADOLAN, Routineverfahren zur Online-Aneichung der Radarniederschlagsdaten mit Hilfe von automatisierten Bodenniederschlagsstationen (Ombrometer).
- [5] Deutscher Wetterdienst (DWD), Abteilung Hydrometeorologie (Hrsg.)(Mai 2015): RADOLAN/RADVOR-OP, Hoch aufgelöste Niederschlagsanalyse und – vorhersage auf der Basis quantitativer Radar- und Ombrometerdaten für grenzüberschreitende Fluss-Einzugsgebiete von Deutsch- land im Echtzeitbetrieb, Beschreibung des Kompositformats Version 2.3.
- [6] Deutscher Wetterdienst (DWD) (Hrsg.)(2008): Radarniederschlag-Prinzip der Niederschlagsbestimmung mit Radar inklusive Umrechnung der Radarreflektivitäten in Momentanwerte des Niederschlages, Version 1.0.
- [7] Deutscher Wetterdienst (DWD), Abteilung Hydrometeorologie (Hrsg.)(2005): Projekt RADVOR-OP.
- [8] Deutscher Wetterdienst (DWD), Abteilung Hydrometeorologie (Hrsg.)(2012): Projekt RADVOR-OP.
- [9] DWA Regelwerk, Arbeitsblatt DWA-A 531(2012): Starkregen in Abhängigkeit von Wiederkehrintervall und Dauer.
- [10] DWA Regelwerk, Arbeitsblatt DWA-A 118 (2006): Hydraulische Bemessung und Nachweis von Entwässerungssystemen.
- [11] DWA Regelwerk, Merkblatt DWA-M 153 (2007): Handlungsempfehlungen zum Umgang mit Regenwasser.
- [12] DWA Kommentar zum DWA Regelwerk (2008): Planung, Bau und Betrieb von Anlagen zur Versickerung von Niederschlagswasser.
- [13] DWA Themen (2010): Abflüsse aus extremen Niederschlägen, Ergebnisse einer Bestandsaufnahme. Hochwasserereignisse und Modellansätze zu ihrer Abbildung.

- [14] DWA-Arbeitsgruppe ES-2.6 (2008): Abflüsse aus Außengebieten der Kanalisation. Arbeitsbericht.
- [15] EHRET, U. (2003): Rainfall and flood nowcasting in small catchments using weather radar. In: Universität Stuttgart, Institut für Wasserbau (Hrsg.): Mitteilungen - Institut für Wasserbau, Universität Stuttgart. 121.
- [16] FÜRST, J. (2004): GIS in Hydrologie und Wasserwirtschaft. Herbert Wichmann Verlag.
- [17] GONSOWSKI, P. (1987): Der Einfluss der Bodenluftkompression auf die vertikale Infiltration von Wasser in Sanden. Wasserbaumitteilungen, Heft 28, Institut für Wasserbau, TH Darmstadt.
- [18] HATZFELD, F. (2010): Sturzfluten in urbanen Gebieten. Vorsorge ist möglich. In: DWA (Hrsg.): Fachbeiträge. Korrespondenz Wasserwirtschaft, Aachen.
- [19] HEYNER, F. (2014): Bestimmung des konvektiven Unwetterpotenzials über Thüringen. In: KRdL-Schriftenreihe (Hrsg.): VDI-Expertenforum. Wetterradar – Anwendungen für die Wasserwirtschaft, Offenbach.
- [20] HOCHSCHILD, J. (2008): Hydrologische Charakterisierung des alpinen Einzugsgebietes der Dornbirner Ache. Diplomarbeit: Institut für Hydrologie, Universität Freiburg i. Br.
- [21] HOFFMANN, P. (2009): Modifikation von Starkniederschlägen durch urbane Gebiete. Diplomarbeit: Meteorologisches Institut, Department Geowissenschaften, Universität Hamburg.
- [22] Hydrotec Ingenieurgesellschaft für Wasser und Umwelt mbH, Fachhochschule Aachen, DWD (2008): Vorhersage und Management von Sturzfluten in urbanen Gebieten (URBAS). In: Bundesministerium für Bildung und Forschung (Hrsg.): Förderprogramm des BMBF, Aachen.
- [23] Hydrotec Ingenieurgesellschaft für Wasser und Umwelt mbH, Fachhochschule Aachen, DWD (2008): Ergebnisse des Forschungsvorhabens. In: Bundesministerium für Bildung und Forschung (Hrsg.): Förderprogramm des BMBF, Aachen.
- [24] IHK Rhein-Neckar (2011): Starkregen Auswirkungen und Anpassungsstrategien. 8.Hochwasserschutzforum in der Metropolregion Rhein-Neckar. In: Schriftenreihe des Verbandes Region Rhein-Neckar, Heft 9.
- [25] KEIL, C. (2000): Numerische Simulation von Starkniederschlagsereignissen mit mesoskaligen Wettervorhersagemodellen. Dissertation: Institut für Physik und Atmosphäre, Universität München.
- [26] KIPFER, A., KIENHOLZ, C., LIENER, S. (2012): Ein neuer Ansatz zur Modellierung von Oberflächenabfluss: 12. Kongress INTERPRAEVENT, Grenoble/Frankreich.

- [27] Kommission Reinhaltung der Luft im VDI und DIN-Normenausschuss KRdL (2014): Wetterradar-Anwendungen für die Wasserwirtschaft. In: VDI-Expertenforum, Offenbach.
- [28] KORNDÖRFER, C., SEIFERT, J., KROLL, H., FUHRMANN, L. (2000): Hydrologie und Wasserbewirtschaftung, Ziele und Planungsgrundlagen einer naturnahen Regenwasserbewirtschaftung in Dresden. In: DWA (Hrsg.): KA Abwasser/Abfall, Dresden.
- [29] KRÄMER, S., VERWORN, H.-R., TREIS, A., PFISTER, A., BECKER, M. (2009): Korrektur von C-Band-Radardaten für die Niederschlags-Abfluss-Modellierung. Grundlagen, Algorithmen und Verifikation. In: DWA (Hrsg.): Fachbeiträge. Korrespondenz Wasserwirtschaft, Essen, Hannover.
- [30] LANG, P. (2003): CONRAD. In: DWD (Hrsg.).
- [31] LEMPERT, M. (2000): Ein GIS gekoppeltes rasterbasiertes Modell zur Berechnung des Wasserhaushaltes kleiner Einzugsgebiete. In: Wasserbaumitteilungen, Heft 110. Institut für Wasserbau und Wasserwirtschaft, TU Darmstadt.
- [32] MARX, A. (2006): Einsatz gekoppelter Modelle und Wetterradar zur Abschätzung von Niederschlagsintensitäten und zur Abflussvorhersage. In: Universität Stuttgart, Institut für Wasserbau (Hrsg.): Mitteilungen - Institut für Wasserbau, Universität Stuttgart. 160.
- [33] Ministerium für Umwelt und Forsten, Rheinland Pfalz (2000): Naturnaher Umgang mit Niederschlagswasser. Konzeption und ausgeführte Beispiele, Mainz.
- [34] PEUßNER, J. (2013): Untersuchung der Nutzbarkeit von zeitlich hoch aufgelösten Radardaten des Niederschlags zur verbesserten Simulation des Bodenabtrags durch Wasser. Masterarbeit: Institut für Physische Geographie und Landschaftsökologie, Universität Hannover.
- [35] PFAFF, T. (2012): Processing and Analysis of Weather Radar Data for Use in Hydrologie. In: Universität Stuttgart, Institut für Wasser- und Umweltsystemmodellierung (Hrsg.): Mitteilungen - Institut für Wasser- und Umweltsystemmodellierung, Universität Stuttgart. 216.
- [36] PLATE, E. J., ZEHE, E. (Hrsg.)(2008): Hydrologie und Stoffdynamik kleiner Einzugsgebiete, Prozesse und Modelle. Verlagsbuchhandlung Schweizerbart.
- [37] SCHATZL, R. (2001): Skalenabhängiger Vergleich zwischen Wetterradardaten und Niederschlagsmessungen. In: TU Graz (Hrsg.): Schriftenreihe zur Wasserwirtschaft, Technische Universität Graz. 39.
- [38] SCHÄDEL, W. (2006): Schritte zur Verbesserung einer Hochwasserfrühwarnung mittels Online-Bodenfeuchtemessungen. Dissertation: Universität Karlsruhe (TH).
- [39] SCHMALZL, K. (2014): Sturzfluten hydrodynamisch numerisch mit HYDRO-AS-2D berechnen. Wasserwirtschaftsamt Rosenheim.

- [40] Stadt Graz (2013): Fließpfadkarte Graz.
- [41] THUNIG, S. (2004): Berechnung der Hochwasserscheitelminderung der Windach am Auslass des Windachspeichers durch den Bau zweier geplanter Retentionsbecken. Diplomarbeit: Institut für Wasserwesen, Universität der Bundeswehr München.
- [42] Verein Deutscher Ingenieure (2014): Umweltmeteorologie. Bodengebundene Fernmessung des Niederschlags. Wetterradar. In: VDI-Richtlinien.
- [43] WETZEL, M. (2005): Modellierung der Hangwasserdynamik eines Untersuchungsgebietes im Nationalpark Hainich mit dem Modell HYDRUS-2D. Diplomarbeit: Universität Jena.
- [44] WINTERRATH, T. Dr., WEIGL, E. (2012): RADOLAN, RADVOR-OP und die RADOLAN-Klimatologie. Status und Pläne. In: DWD (Hrsg.): DWD-Kundenforum Hydrometeorologie, Offenbach.

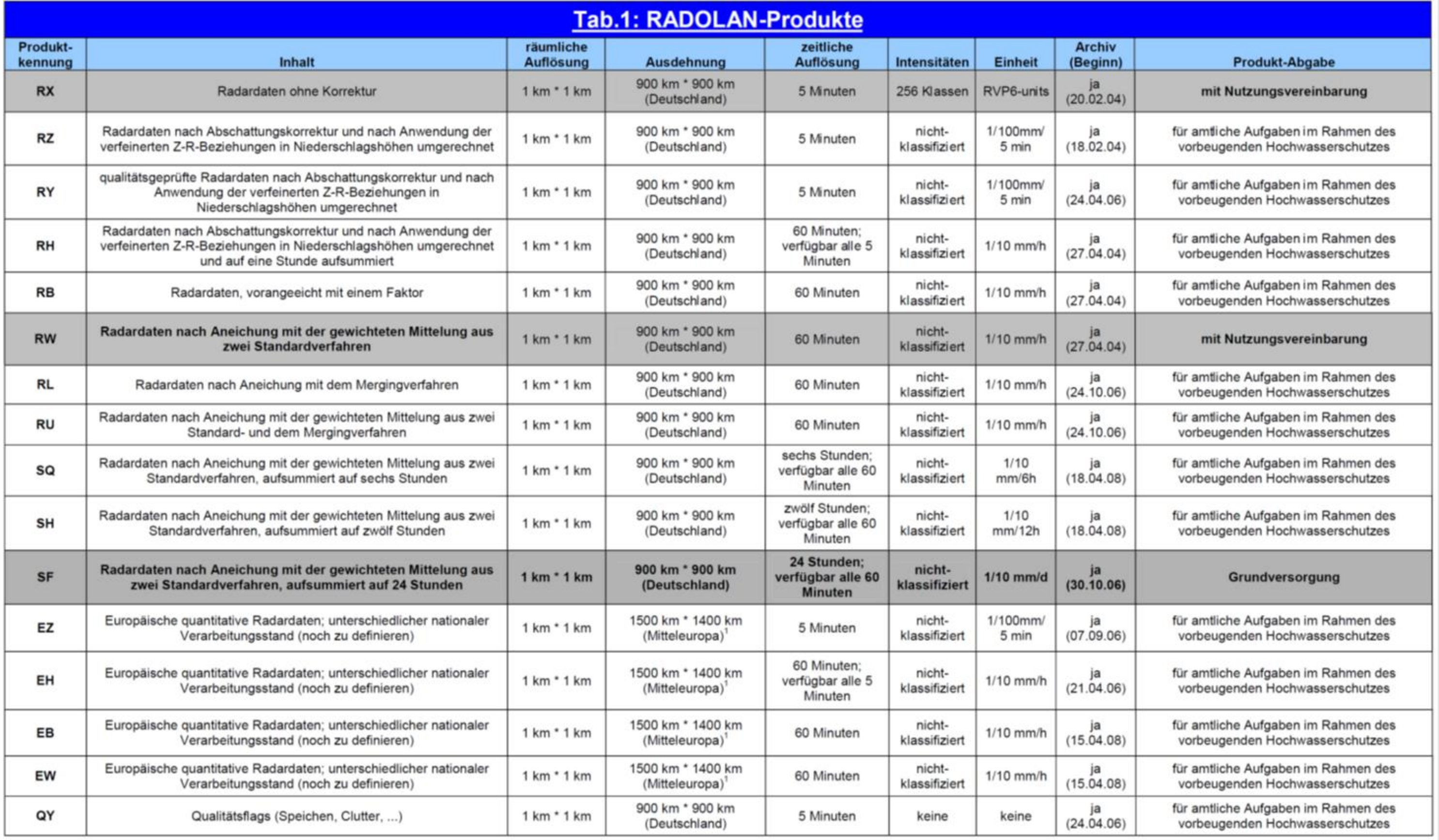

Tabelle der DWD-RADOLAN-Produkte aus [4]

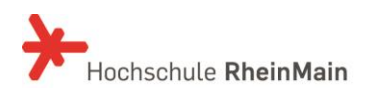

**Niederschlagssummen in 1h:**

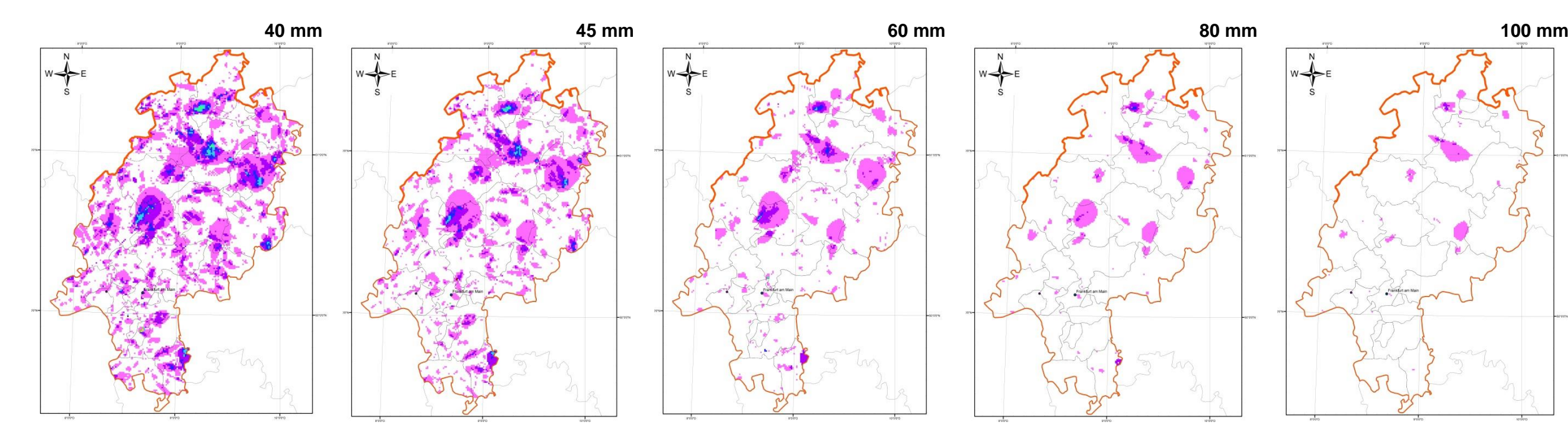

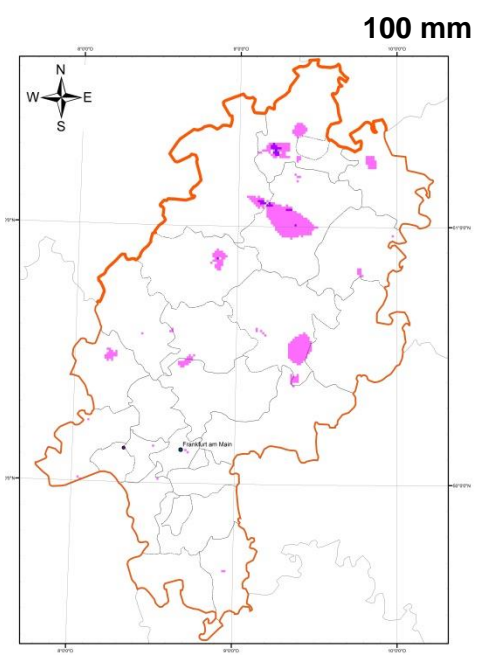

**Legende** Häufigkeit 2005-2014

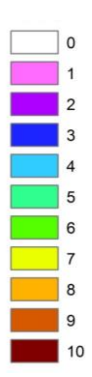

## **Häufigkeitsanalyse aus RADOLAN-RW-Daten** Zeitraum: 06.2005 – 12.2014

LAND HESSEN

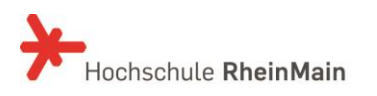

Zwischenbericht: Umgang mit Starkniederschlägen in Hessen 27. Oktober 2015 /Anlage 2

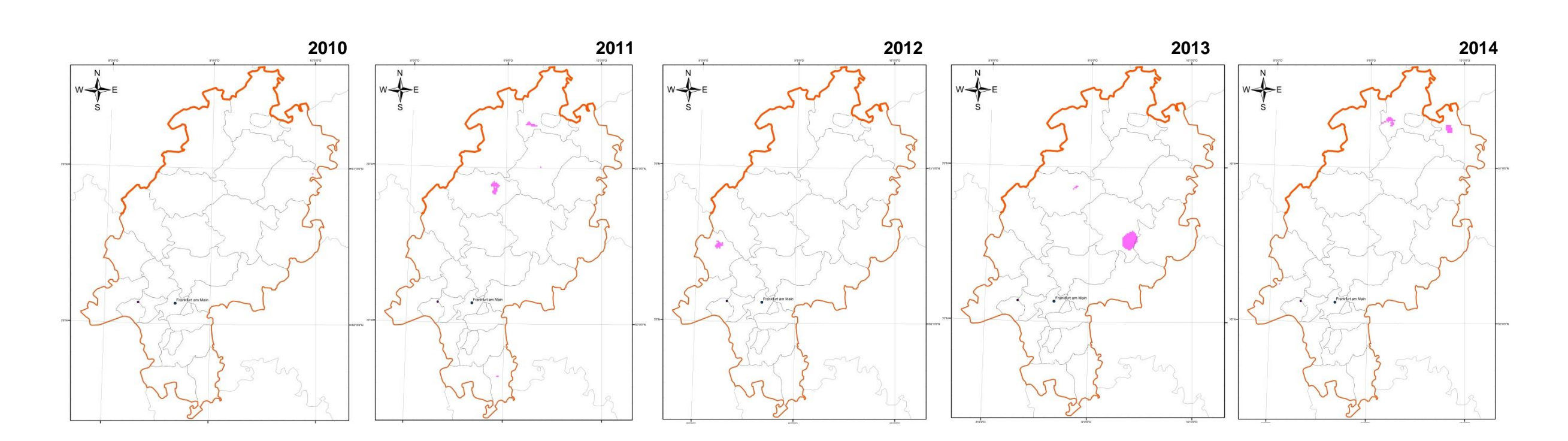

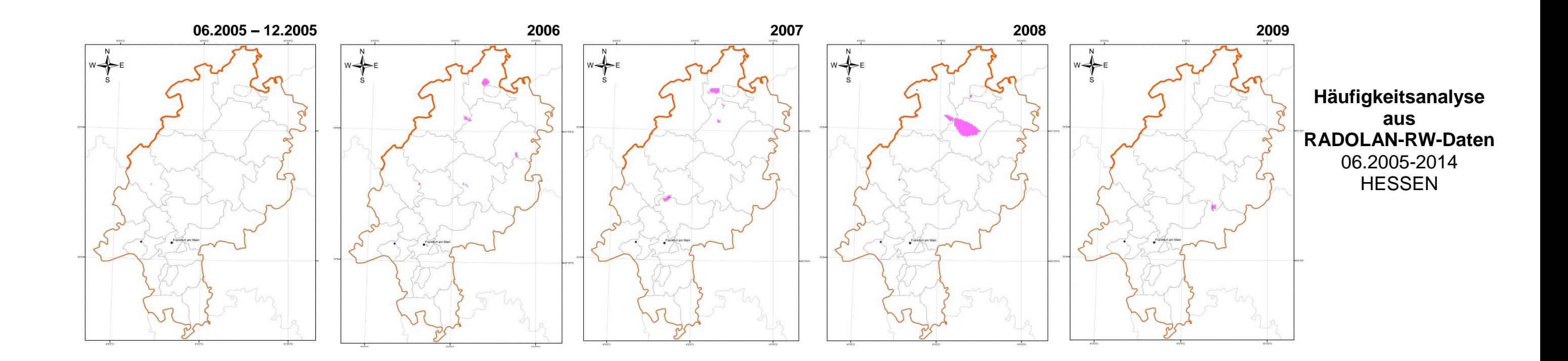

**Legende** Häufigkeit 2005-2014 **N > 100mm**

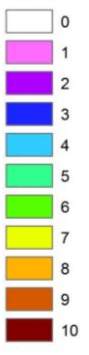

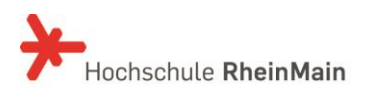

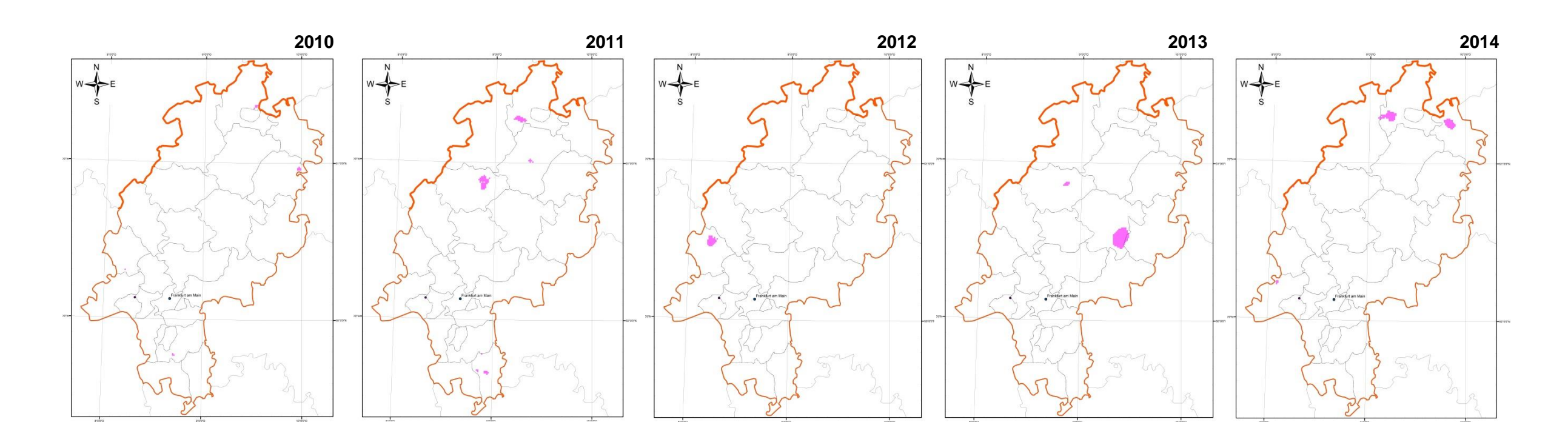

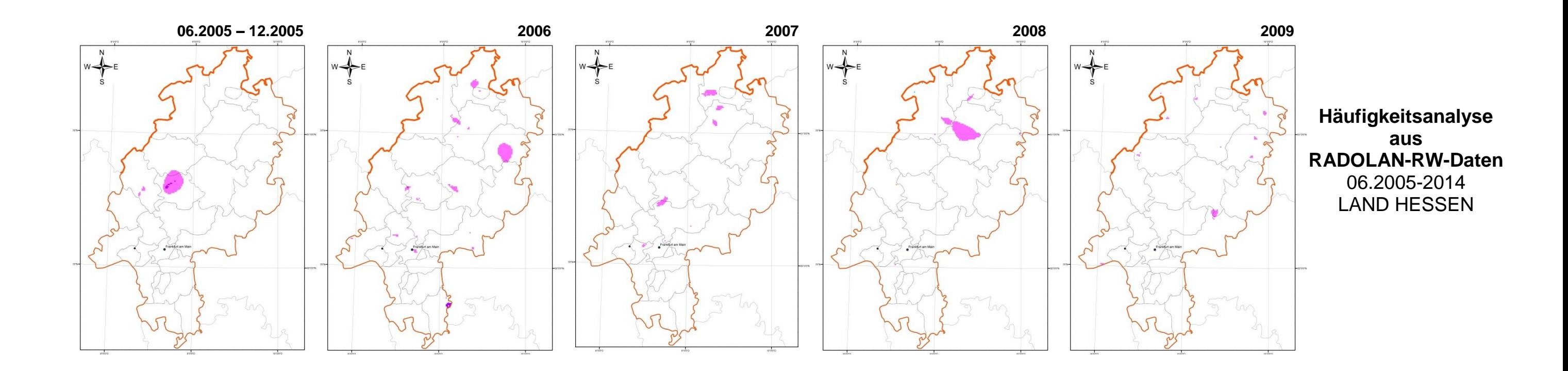

**Legende** Häufigkeit 2005-2014 **N > 80mm**

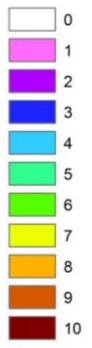

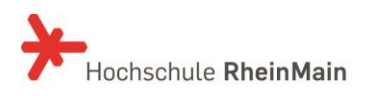

Zwischenbericht: Umgang mit Starkniederschlägen in Hessen 27. Oktober 2015 /Anlage 2

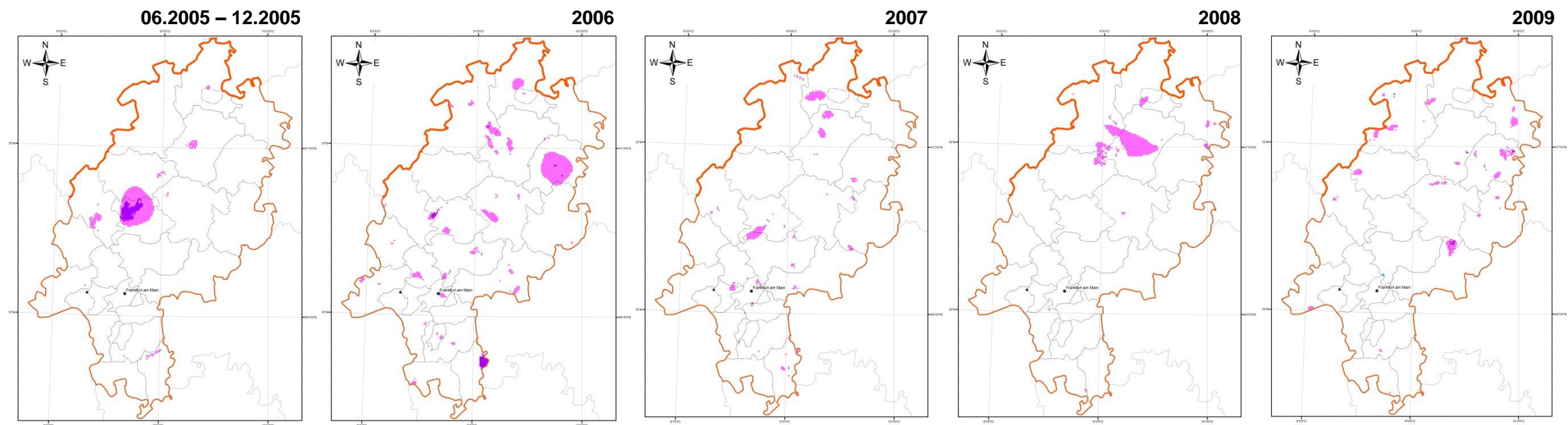

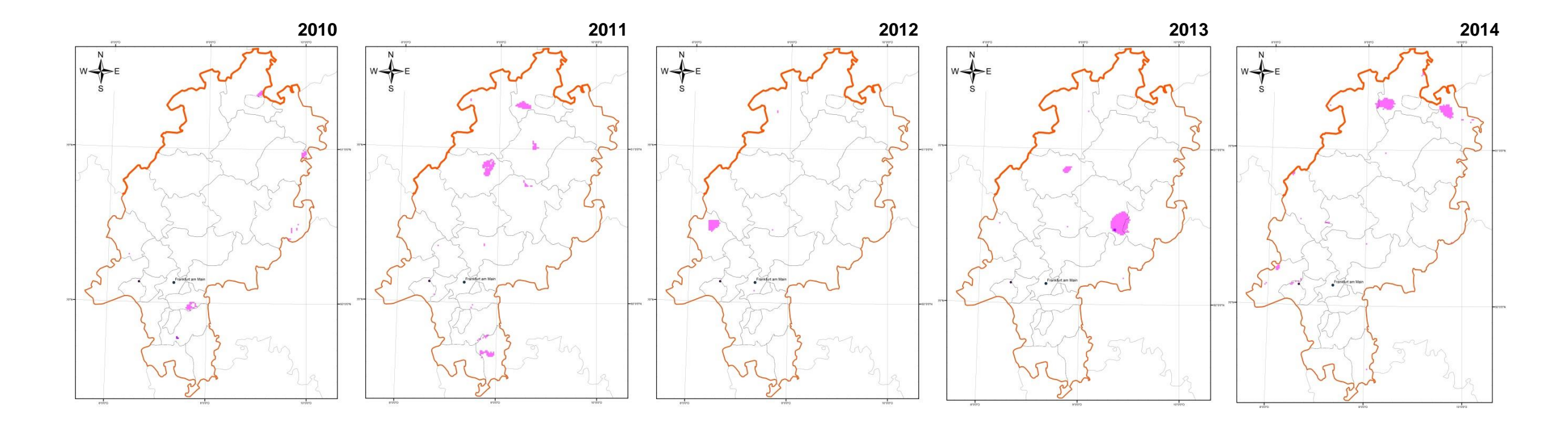

## **Häufigkeitsanalyse aus RADOLAN-RW-Daten** 06.2005-2014 LAND HESSEN

**Legende** Häufigkeit 2005-2014 **N > 60mm**

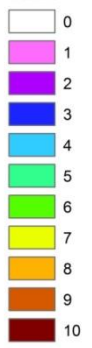

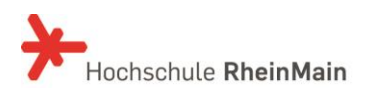

Zwischenbericht: Umgang mit Starkniederschlägen in Hessen 27. Oktober 2015 /Anlage 2

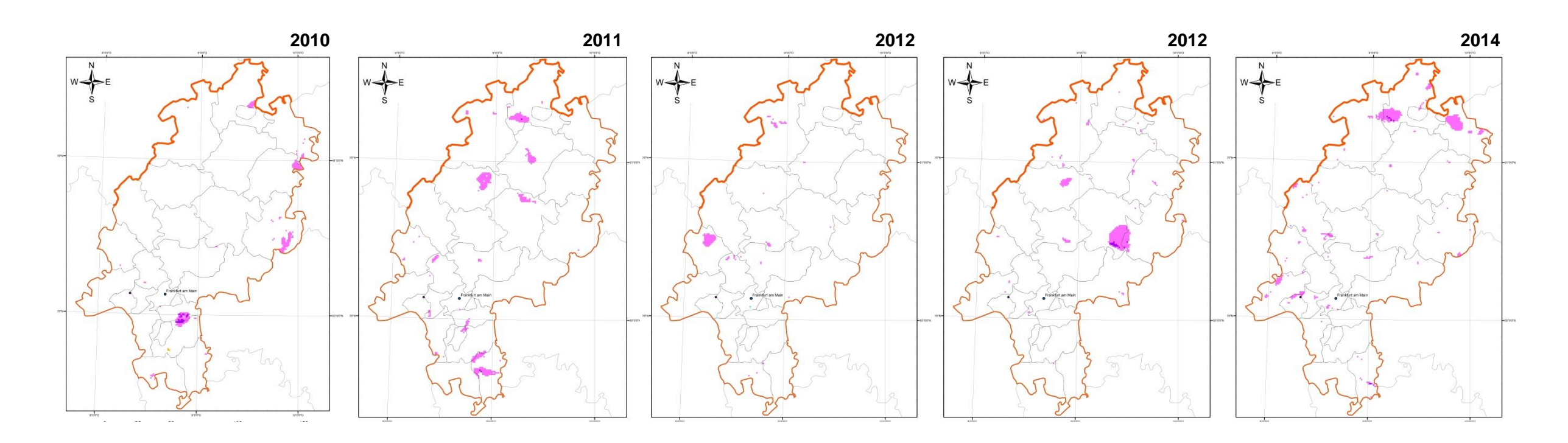

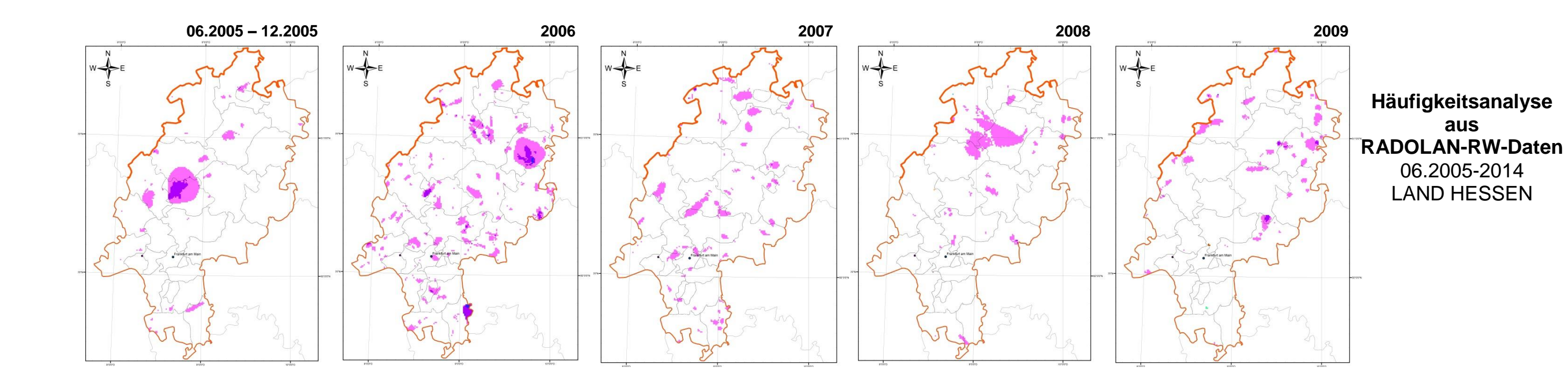

**Legende** Häufigkeit 2005-2014 **N > 45mm**

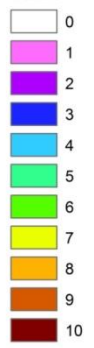

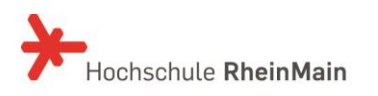

Zwischenbericht: Umgang mit Starkniederschlägen in Hessen 27. Oktober 2015 /Anlage 2

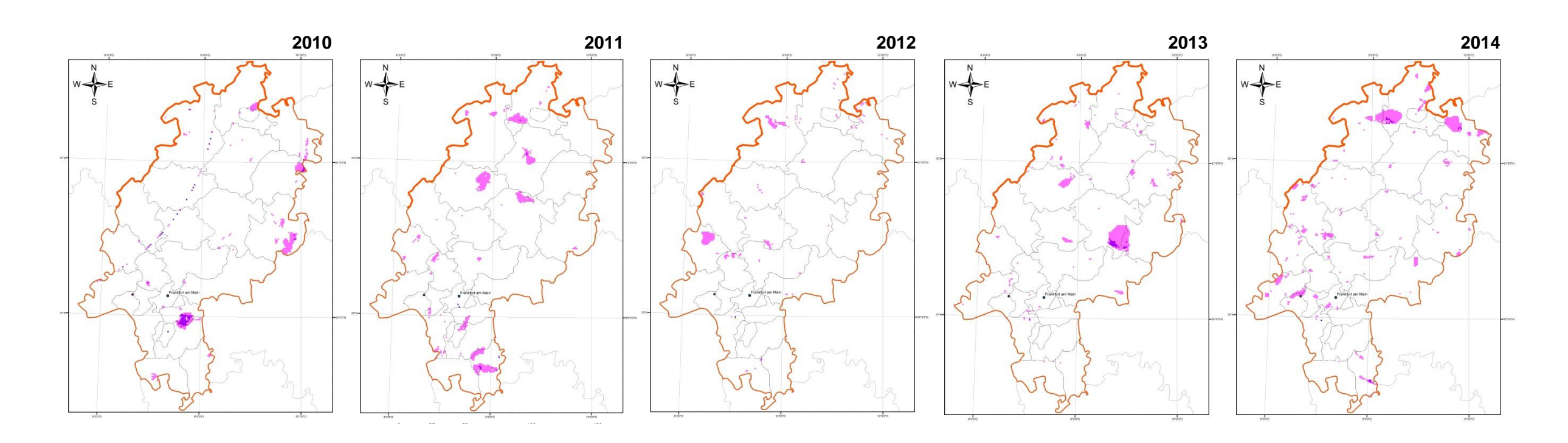

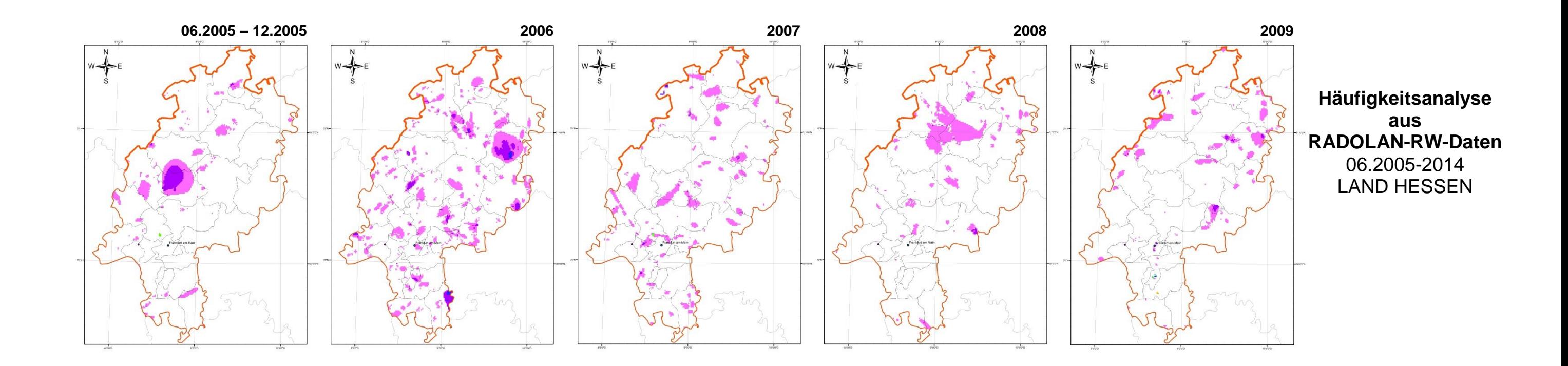

**Legende** Häufigkeit 2005-2014 **N > 40mm**

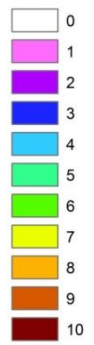

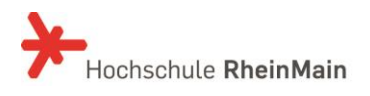

### **Auswertung der RADOLAN-Daten (RY-Format) für das Starkregenereignis in Wiesbaden/Rambach (11.07.2014)**

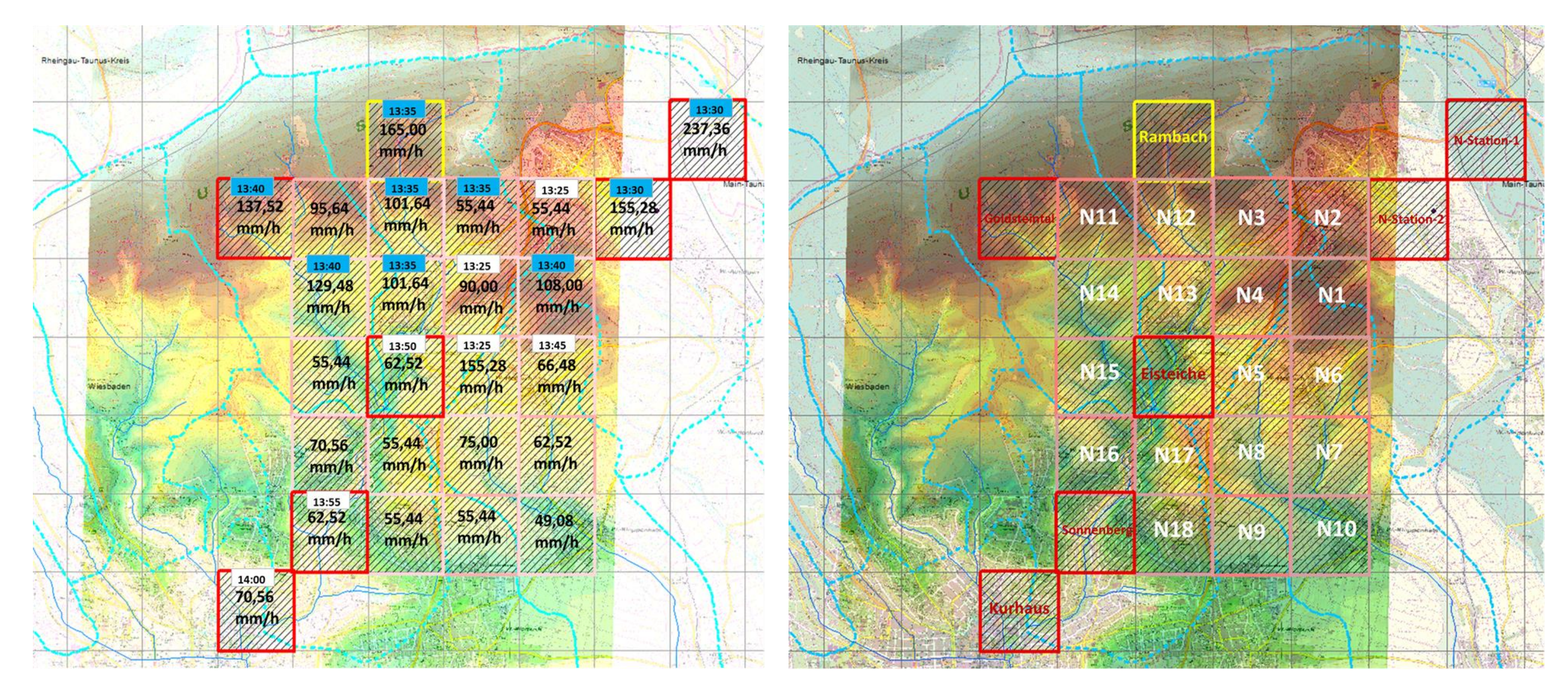

*Verteilung der maximalen Intensitäten und deren Zeitpunkt im Einzugsgebiet des Rambachs RADOLAN RASTER im Einzugsgebiet des Rambachs*

## **Tabelle zur Auswertung der RADOLAN-Daten (RY-Format) für das Starkregenereignis in Wiesbaden/Rambach (11.07.2014) (Teil1)**

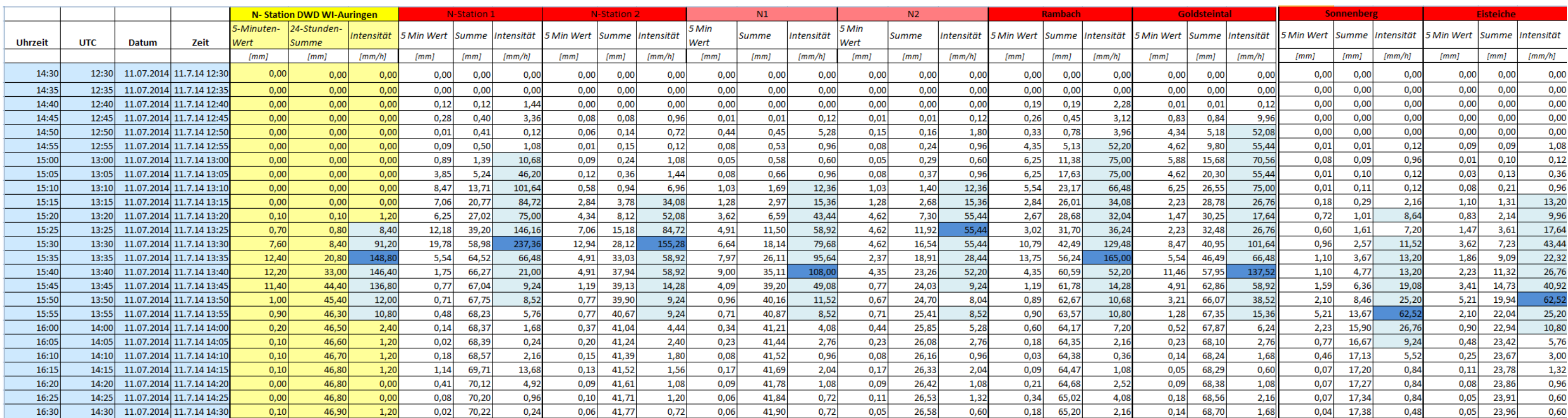

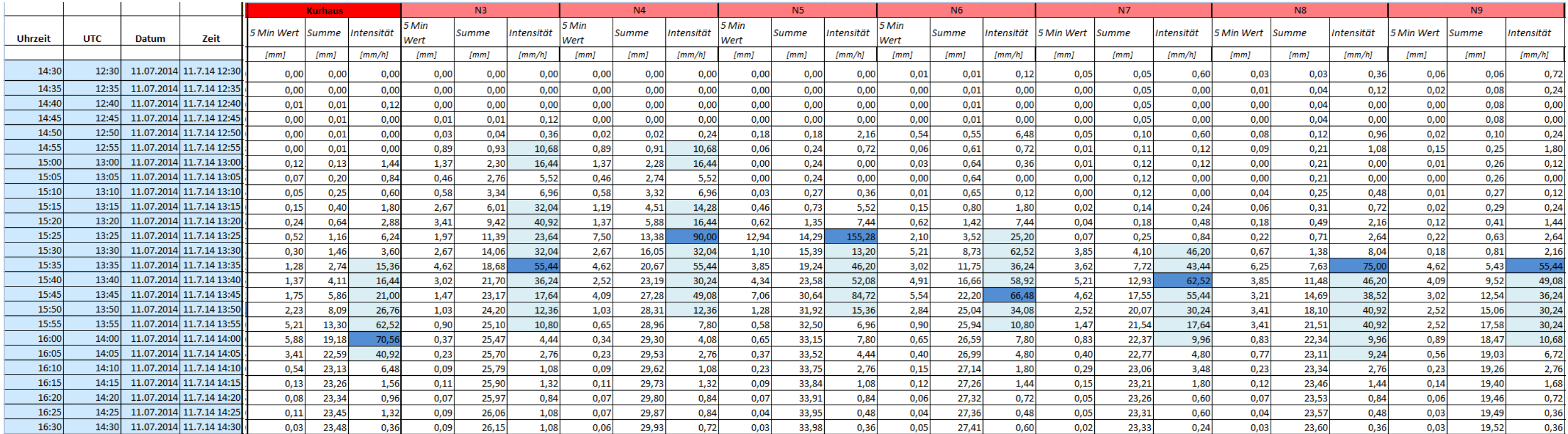

### > 8,12 mm = konvektiver Niederschlag

## **Tabelle zur Auswertung der RADOLAN-Daten (RY-Format) für das Starkregenereignis in Wiesbaden/Rambach (11.07.2014) (Teil 2)**

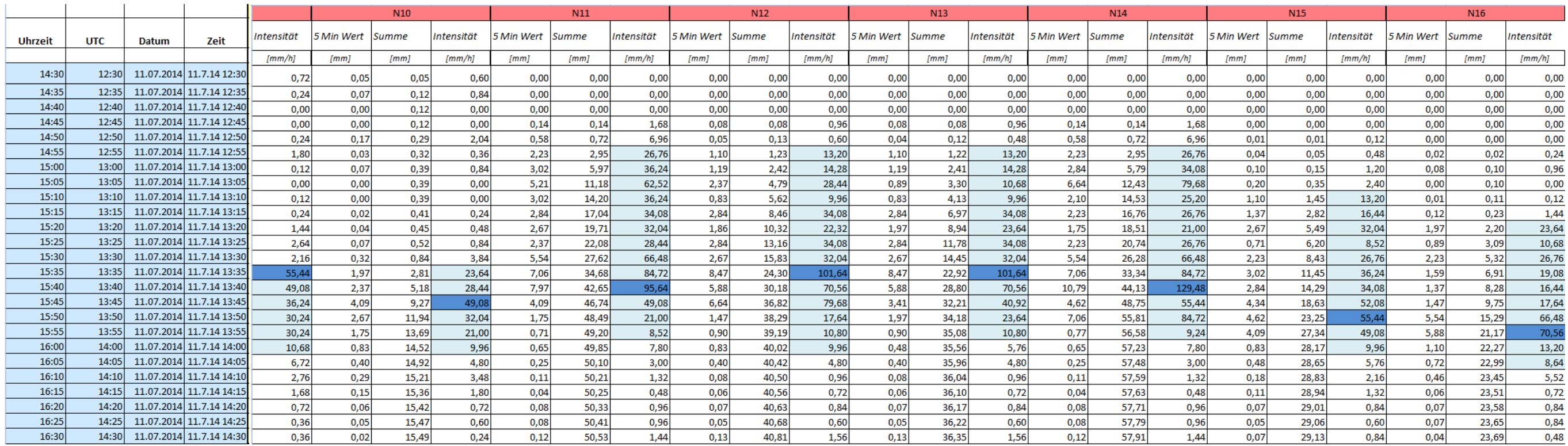

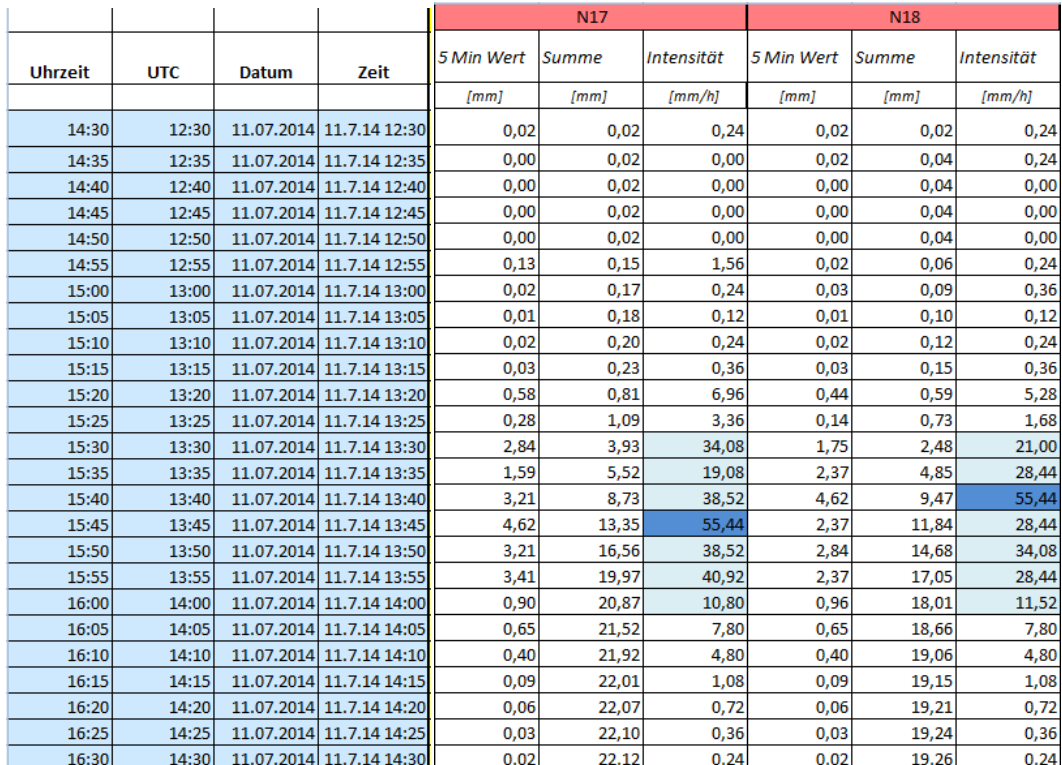

> 8,12 mm = konvektiver Niederschlag

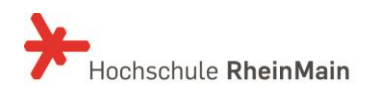

#### **Zeitlicher und räumlicher Verlauf der Intensitätsverteilung für das Starkregenereignis in Wiesbaden/Rambach (11.07.2014)**

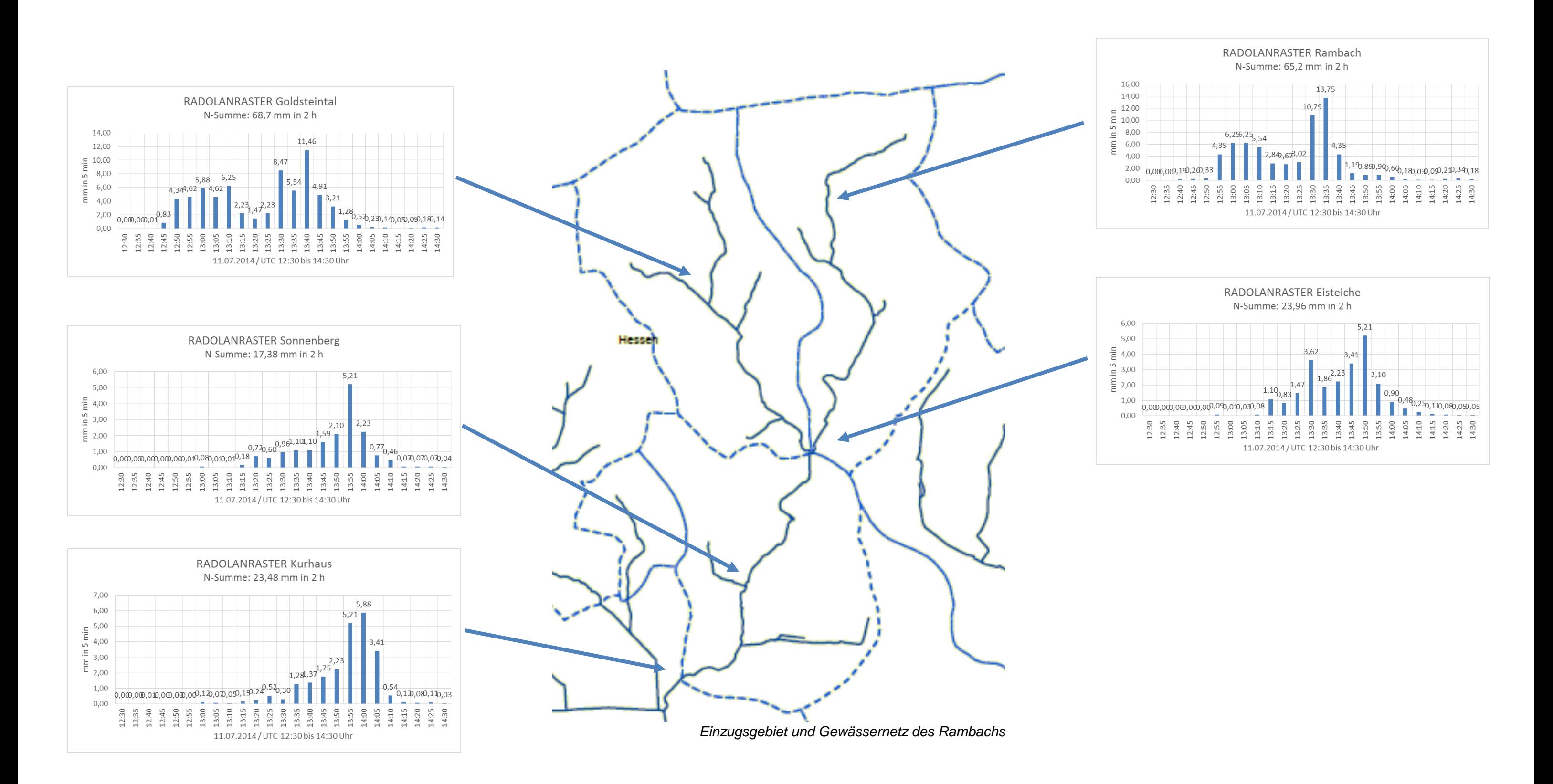

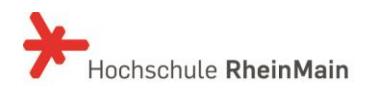

#### **Zeitplan und Arbeitsschritte des Projektes**

1. Jahr 2. Jahr 3. Jahr 4. Jahr Bemerkung **Arbeitspaket 1: Verwendung von Radardaten zur Simulation von Starkregen/ Sturzfluten für kleine Einzugsgebiete** Beginn der Arbeiten (August 2015) Klärung der Verfügbarkeit von Radarniederschlagsdaten (für Modellierer/ Ingenieurbüros) Aufwand zur Nutzung und Aufbereitung von Radarniederschlagsdaten für Modellierer/ Ingenieurbüros Erstellung eines Werkzeugs zur Visualisierung der archivierten und aktuellen Radarniederschlagsdaten Erstellung eines Werkzeugs zur Transformation und Projektion der DWD-RADOLAN-RW und RY-Komposit-Radarniederschlagsdaten in Gauß-Krüger und/oder UTM-Projektion Erstellung eines GIS Werkzeugs zur Aufbereitung der DWD-RADOLAN-Komposit-Raster zur Simulation von Starkregen in kleinen Einzugsgebieten Aktueller Zwischenbericht (Oktober 2015) Auswertung der RADOLAN Radarniederschlagsdaten des DWD | | | | 1- Berichterstattung Arbeitspaket 1 (Teil 1) Praxisseminar/ Kolloquium "Verwendung von Radardaten zur Simulation von Starkregen/ Sturzfluten in Hessen" **Arbeitspaket 2: Überprüfung und Anpassung von Modellansätze zur Ermittlung des abflusswirksamen Niederschlages bei Starkregen** Überprüfung und Anpassung der Modellansätze zur Ermittlung des abflusswirksamen Niederschlages bei Starkniederschlägen, unter besonderer Berücksichtigung von Bodenfeuchte und Bodenluftkompressionseffekten **Arbeitspaket 3: Überprüfung und Anpassung der hydraulischen Ansätze zur Berechnung des Oberflächenabflusses bei Starkregen/ Sturzfluten an steilen Hängen** Bau der Versuchsrinne am Wasserbaulaboratorium Durchführung und Auswertung der Versuche Überprüfung und Anpassung der hydraulischen Ansätze zur Berechnung des Oberflächenabflusses 1. Berichterstattung Arbeitspaket 2 und Arbeitspaket 3 (Teil1) **Arbeitspaket 4: Instationäre, 2–dimensionale Modellierung des Oberflächenabflusses bei Starkniederschlägen** Anpassen des 2-dimensionallen Modelles auf instationäre Niederschlagsfronten, Schnittstelle zu DWD RADOLAN Komposite Einarbeiten der verbesserten Ansätze zu Berechnung des abflusswirksamen Niederschlages bei Starkniederschlägen Einarbeiten der verbesserten hydraulischen Ansätze wird fortgesetzt

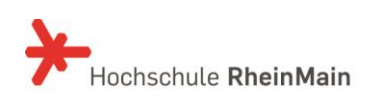

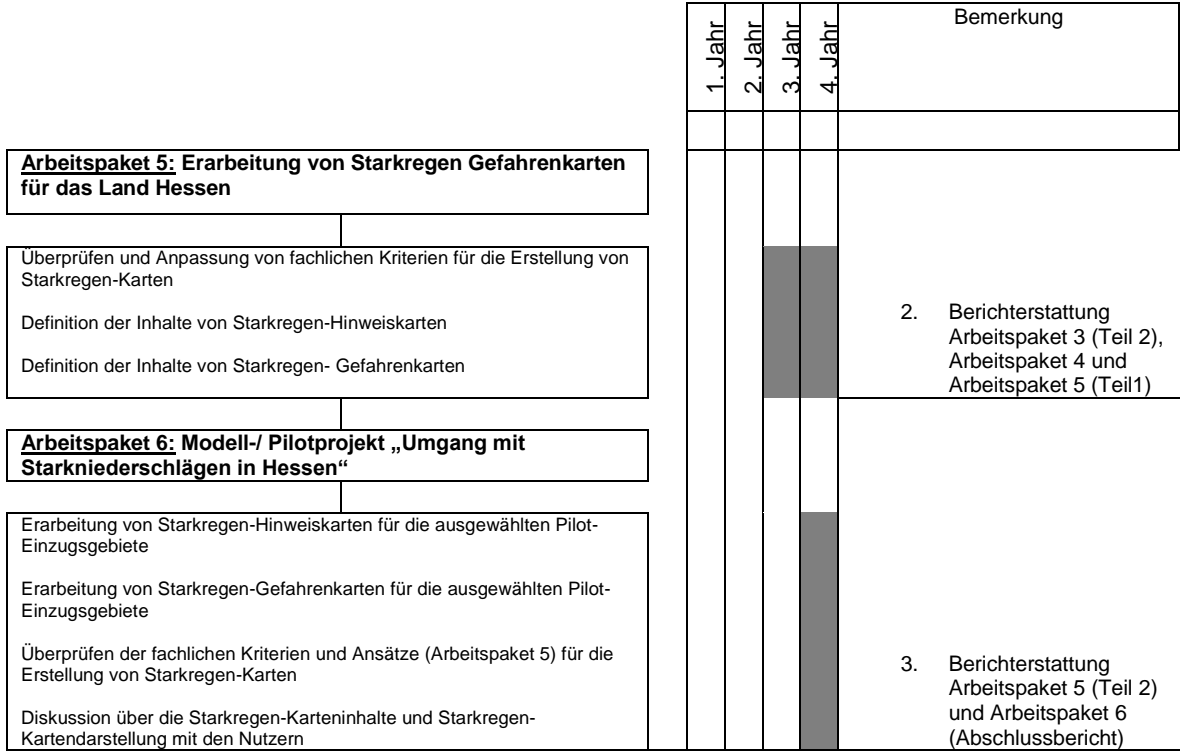

**Contract**